# YASKAWA

# YASKAWA AC Drive Option LonWorks Technical Manual

Type SI-W3

To properly use the product, read this manual thoroughly and retain for easy reference, inspection, and maintenance. Ensure the end user receives this manual.

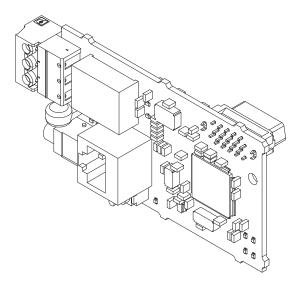

MANUAL NO. SIEP C730600 93B

#### Copyright © 2016 YASKAWA ELECTRIC CORPORATION

All rights reserved. No part of this publication may be reproduced, stored in a retrieval system, or transmitted, in any form or by any means, mechanical, electronic, photocopying, recording, or otherwise, without the prior written permission of Yaskawa. No patent liability is assumed with respect to the use of the information contained herein. Moreover, because Yaskawa is constantly striving to improve its high-quality products, the information contained in this manual is subject to change without notice. Every precaution has been taken in the preparation of this manual. Yaskawa assumes no responsibility for errors or omissions. Neither is any liability assumed for damages resulting from the use of the information contained in this publication.

# **Table of Contents**

| 1 PREFACE AND SAFETY       | . 4 |
|----------------------------|-----|
| 2 OVERVIEW                 | . 7 |
| 3 RECEIVING                | . 8 |
| 4 OPTION COMPONENTS        | . 9 |
| 5 INSTALLATION PROCEDURE   | 12  |
| 6 RELATED DRIVE PARAMETERS | 27  |
| 7 BASIC OPERATION          | 28  |
| 8 NETWORK VARIABLES        | 29  |
| 9 CONFIGURATION PROPERTIES | 46  |
| 10 TROUBLESHOOTING         | 51  |
| 11 EUROPEAN STANDARDS      | 54  |
| 12 FUNCTION MODULES        | 56  |
| 13 SPECIFICATIONS          | 81  |

# 1 Preface and Safety

YASKAWA Electric supplies component parts for use in a wide variety of industrial applications. The selection and application of YASKAWA products remain the responsibility of the equipment designer or end user. YASKAWA accepts no responsibility for the way its products are incorporated into the final system design. Under no circumstances should any YASKAWA product be incorporated into any product or design as the exclusive or sole safety control. Without exception, all controls should be designed to detect faults dynamically and fail safely under all circumstances. All products designed to incorporate a component part manufactured by YASKAWA must be supplied to the end user with appropriate warnings and instructions as to the safe use and operation of that part. Any warnings provided by YASKAWA must be promptly provided to the end user. YASKAWA offers an express warranty only as to the quality of its products in conforming to standards and specifications published in the manual. NO OTHER WARRANTY, EXPRESS OR IMPLIED, IS OFFERED. YASKAWA assumes no liability for any personal injury, property damage, losses, or claims arising from misapplication of its products.

## Applicable Documentation

The following manuals are available for the option:

| SI-W3 Option                                                                                               |                                                                                                    |  |  |  |
|----------------------------------------------------------------------------------------------------|----------------------------------------------------------------------------------------------------|--|--|--|
| YASKAWA AC Drive Option<br>SI-W3 LonWorks<br>Installation Manual<br>Manual No: TOBP C730600 93             | This guide is packaged together with the product and contains information necessary to install the option and set related drive parameters.                                                                                                    |  |  |  |
| YASKAWA AC Drive Option<br>SI-W3 LonWorks<br>Technical Manual<br>Manual No: SIEP C730600 93<br>(This book) | The technical manual contains detailed information about the option. Access the following sites to obtain the technical manual:<br>U.S.: http://www.yaskawa.com<br>Europe: http://www.yaskawa.eu.com<br>Japan: http://www.e-mechatronics.com<br>Other areas: Check the back cover of these manuals.<br>For questions, contact your local Yaskawa sales office or the nearest Yaskawa<br>representative. |  |  |  |

| Drive |
|-------|
|-------|

|                  | Drive manuals contain basic installation and wiring information in addition to |
|------------------|--------------------------------------------------------------------------------|
|                  | detailed parameter setting, fault diagnostic, and maintenance information.     |
|                  | The most recent versions of these manuals are available for download on our    |
|                  | documentation websites:                                                        |
| YASKAWA AC Drive | U.S.: http://www.yaskawa.com                                                   |
| Manuals          | Europe: http://www.yaskawa.eu.com                                              |
|                  | Japan: http://www.e-mechatronics.com                                           |
|                  | Other areas: Check the back cover of these manuals.                            |
|                  | For questions, contact your local Yaskawa sales office or the nearest Yaskawa  |
|                  | representative.                                                                |

## Terms

| Note:                    | Indicates supplemental information that is not related to safety messages.     |
|--------------------------|--------------------------------------------------------------------------------|
| Option:                  | YASKAWA AC Drive Option SI-W3 LonWorks                                         |
| Drive:                   | YASKAWA A1000-Series Drive                                                     |
|                          | YASKAWA U1000-Series Drive                                                     |
|                          | YASKAWA Z1000-Series Drive                                                     |
|                          | YASKAWA Z1000U-Series Drive                                                    |
|                          | YASKAWA AC Drive GA700                                                         |
|                          | YASKAWA AC Drive GA800                                                         |
|                          | <ul> <li>YASKAWA AC Drive 1000-Series (A1000, U1000, Z1000, Z1000U)</li> </ul> |
| <b>Digital Operator:</b> | <ul> <li>LCD Operator for YASKAWA AC Drive 1000-Series</li> </ul>              |
|                          | <ul> <li>LED Operator for YASKAWA AC Drive 1000-Series</li> </ul>              |
|                          | <ul> <li>LCD Keypad for YASKAWA AC Drive GA700 and GA800</li> </ul>            |
|                          | <ul> <li>LED Keypad for YASKAWA AC Drive GA700 and GA800</li> </ul>            |

## Registered Trademarks

- LonWorks is a trademark of ECHELON USA.
- Trademarks are the property of their respective owners.

## Supplemental Safety Information

Read and understand this manual before installing, operating, or servicing this option. The option must be installed according to this manual and local codes.

The following conventions are used to indicate safety messages in this manual. Failure to heed these messages could result in serious or possibly even fatal injury or damage to the products or to related equipment and systems.

## A DANGER

Indicates a hazardous situation, which, if not avoided, will cause death or serious injury.

## A WARNING

Indicates a hazardous situation, which, if not avoided, could cause death or serious injury.

## 

Indicates a hazardous situation, which, if not avoided, could cause minor or moderate injury.

## NOTICE

Indicates an equipment damage message.

## General Safety

#### **General Precautions**

- The diagrams in this section may include options and drives without covers or safety shields to illustrate details. Be sure to reinstall covers or shields before operating any devices. The option should be used according to the instructions described in this manual.
- The diagrams in this manual are provided as examples only and may not pertain to all products covered by this manual.
- The products and specifications described in this manual or the content and presentation of the manual may be changed without notice to improve the product and/or the manual.
- Contact a Yaskawa representative or the nearest Yaskawa sales office and provide the manual number shown on the front cove to order new copies of the manual.

## A DANGER

#### Heed the safety messages in this manual.

Failure to comply will cause death or serious injury.

The operating company is responsible for any injuries or equipment damage resulting from failure to heed the warnings in this manual.

## **WARNING**

#### **Electrical Shock Hazard**

#### Do not attempt to modify or alter the drive or drive circuitry in any way not explained in this manual.

Failure to comply could cause death or serious injury and will void warranty. Yaskawa is not responsible for any modification of the product made by the user. Do not modify this product.

## NOTICE

Do not modify the drive or option circuitry.

Failure to comply could result in damage to the drive or option and will void warranty.

Yaskawa is not responsible for any modification of the product made by the user.

**Do not expose the drive or the option to halogen group disinfectants. Do not pack the drive or the option in fumigated or sterilized wooden materials. Do not sterilize the entire package after packing the product.** Failure to comply could damage electrical components in the option.

# 2 Overview

The LonWorks Communication Option Card (Model SI-W3) is based on LonTalk. It acts as an interface for connecting an AC drive to a LonWorks network using the LonTalk protocol.

With the option card installed to the drive, the following operations are possible with devices using the LonTalk protocol:

- Operate the drive
- Monitor the drive operation status
- Change drive parameter settings

## ♦ Compatible Products

The option can be used with the products in *Table 1*.

| Product Series | Model(s)                 | Software Version <1> |
|----------------|--------------------------|----------------------|
|                | CIMR-AD2ADDD             | ≥ 1020               |
|                | CIMR-A□4A0002 to 4A0675  | ≥ 1020               |
| A1000          | CIMR-A□4A0930 and 4A1200 | ≥ 3015               |
|                |                          | ≥ 5040               |
|                |                          | ≥ 1020               |
|                |                          |                      |
| U1000          | CIMR-UDDEDDDD            | ≥ 1010               |
| 01000          | CIMR-UDDPDDDD            | ≥ 1010               |
|                |                          |                      |
| Z1000          | CIMR-ZDDADDD             | ≥ 1014               |
|                | CIMR-ZOOADDD             |                      |
| 710001         | CIMR-ZDDEDDDD            | > (110               |
| Z1000U         | CIMR-ZDDPDDDD            | $\geq$ 6110          |
|                | CIMR-ZOOWDDDD            |                      |
| C 4 700        | CIPR-GA70□2□□□           | > 1010               |
| GA700          | CIPR-GA700400            | $\geq 1010$          |
| GA800          | CIPR-GA80                | ≥ 9010               |

#### Table 1 Compatible Products

<1> Refer to "PRG" on the drive nameplate for the software version number.

#### 3 Receiving

#### 3 Receiving

After receiving the option package:

1. Make sure that the option is not damaged and no parts are missing. Contact your sales outlet if the option or other parts appear damaged.

NOTICE: Do not use damaged parts to connect the drive and the option. Failure to comply could damage the drive and option.

2. Confirm that the model number on the option nameplate and the model listed in the purchase order are the same. Refer to *Figure 1* on page 9 for details. Contact the distributor where the option was purchased or the Yaskawa sales office immediately about any problems with the option.

## Option Package Contents

| Description: | Option | Ground<br>Wire <1> | Screws (M3) | LED Label for<br>YASKAWA AC Drive<br>1000-Series | LED Label for<br>YASKAWA AC Drive<br>GA700 and GA800 | Bar Code Label | Installation<br>Manual |
|--------------|--------|--------------------|-------------|--------------------------------------------------|------------------------------------------------------|----------------|------------------------|
| -            |        |                    |             | RX O OTX                                         | RUN TX<br>OO<br>ERR RX                               |                | MANUAL                 |
| Quantity:    | 1      | 1                  | 3 <2>       | 1                                                | 1                                                    | 1              | 1                      |

<1> GA700 and GA800 drives do not use the ground wire.

<2> GA700 and GA800 drives use two screws only.

## Installation Tools

- A Phillips screwdriver. Phillips screw sizes vary by drive capacity.
- A flat-blade screwdriver (blade depth: 0.4 mm (0.02 in.), width: 2.5 mm (0.1 in.)).
- A pair of diagonal cutting pliers.
- A small file or medium-grit sandpaper.

Note: This manual does not list tools required to prepare option cables for wiring.

# 4 Option Components

## SI-W3 Option

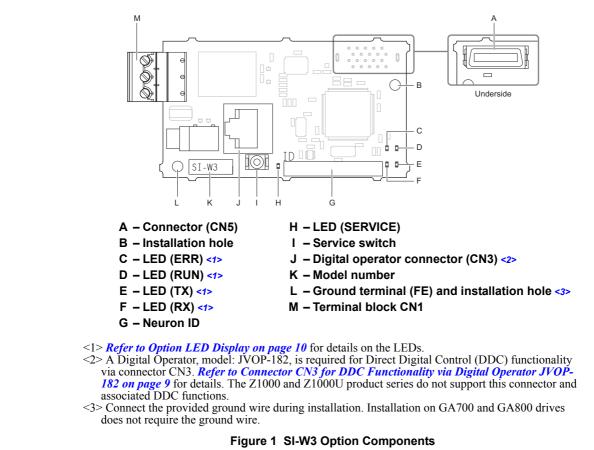

## Terminal Block CN1

The communication connector on the option is a pluggable terminal block designated CN1. CN1 is the connection point for a customer-supplied LonWorks network communication cable.

#### Table 2 Terminal Descriptions

| Terminal | Terminal No. | Name | Description   |
|----------|--------------|------|---------------|
|          | 1            | А    | Signal Line A |
|          | 2            | SLD  | Shield        |
|          | 3            | В    | Signal Line B |

#### Connector CN3 for DDC Functionality via Digital Operator JVOP-182

Note: 1. The Z1000 and Z1000U do not support this connector and associated DDC functions.2. Digital operator model JVOP-180 and JVOP-183 are not compatible.

**DANGER!** Electric Shock Hazard. Do not touch drive main terminals and control terminals. Failure to comply will result in death or serious injury.

Connect a digital operator (model: JVOP-182) to connector CN3 using an RJ-45 cable to set Direct Digital Control (DDC) function parameters. Refer to *Function Modules on page 56* for details.

## Service Switch

The service switch is a neuron ID output switch. Press this switch to output the neuron ID to the network.

### Neuron ID

A label showing the neuron ID is affixed to the option PCB. Refer to *Figure 1* on page 9 for details.

A bar code label for the neuron ID is affixed to the option and additional labels are provided in the packaging. Additional bar code labels are supplied and may be placed externally on the drive enclosure for easy access to the neuron ID.

## Initializing Bind Data

Cycle power to the drive while holding down the service switch to clear the bind data and reset the configuration properties to the default settings.

Note: Do not turn off the power to the drive while initializing the bind data. The RUN, RX, TX, and ERR LEDs are lit (ON) during initialization of the bind data.

## Option LED Display

The LonWorks Option has five LEDs that indicate the option card or communication status.

#### Defining Option LED States

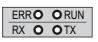

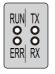

1000-Series Label

GA700 and GA800 Label

Figure 2 Option LED Labels

| LED Name | Indication |                 | Operating Status           | Description                                                                                                    |  |
|----------|------------|-----------------|----------------------------|----------------------------------------------------------------------------------------------------|--|
| LED Name | Color      | Status          | Operating Status           | Description                                                                                                    |  |
|          |            | ON              | Option operating           | The option is operating normally.                                                                                                    |  |
|          |            | Flashing        | Network not configured     | LonWorks network has not been configured.                                                                                                    |  |
| RUN      | Green      |                 | Power supply OFF           | Power is not being supplied to the drive.                                                                                                    |  |
|          | Green      | OFF             | Fatal error occurred       | The option has detected a fatal (unrecoverable) error.<br>If the unit does not recover after cycling power, then the option card<br>may need to be replaced. |  |
| RX       | Green      | ON/<br>Flashing | Receiving                  | Receiving node data                                                                                                    |  |
|          |            | OFF             | Node data not yet received | No input signal                                                                                                    |  |
| тх       | Green      | ON/<br>Flashing | Sending                    | Sending data                                                                                                    |  |
|          |            | OFF             | Not sending data           | No data is being sent                                                                                                    |  |
| ERR      | Red        | ON              | Fatal error occurred       | The option has detected a fatal (unrecoverable) error.<br>If the unit does not recover after cycling power, then the option card<br>may need to be replaced. |  |
|          |            | Flashing        | Comm error                 | The option has detected a CALL or bUS error.                                                                                                    |  |
|          |            | OFF             | Option operating           | The option is operating normally.                                                                                                    |  |

#### Table 3 Option LED States

| LED Name | Indication |          | Operating Status       | Description                                                                                                    |  |
|----------|------------|----------|------------------------|----------------------------------------------------------------------------------------------------|--|
| LED Name | Color      | Status   | Operating Status       | Description                                                                                                    |  |
|          |            |          | Service switch active  | Service switch is being held down                                                                                                    |  |
| SERVICE  | Green      | ON       | Hardware fault         | The option has detected a fatal (unrecoverable) error.<br>If the unit does not recover after cycling power, then the option card<br>may need to be replaced. |  |
|          |            | Flashing | Network not configured | LonWorks network has not been configured                                                                                                    |  |
|          |            | OFF      | Option operating       | The option is operating normally.                                                                                                    |  |

Note: The RUN, RX, TX, and ERR LEDs are lit (ON) during initialization of the bind data.

# 5 Installation Procedure

## Section Safety

# 

## **Electrical Shock Hazard**

#### Do not inspect, connect, or disconnect any wiring while the drive is energized.

Failure to comply will cause death or serious injury.

Before servicing, disconnect all power to the equipment and wait for at least the time specified on the warning label. The internal capacitor remains charged even after the drive is de-energized. The charge indicator LED will extinguish when the DC bus voltage is below 50 Vdc. When all indicators are OFF, measure for unsafe voltages to confirm the drive is safe.

## 

## **Electrical Shock Hazard**

#### Do not operate equipment with covers removed.

Failure to comply could cause death or serious injury.

The diagrams in this section may include options and drives without covers or safety shields to illustrate details. Reinstall covers and shields before operating the drive and run the drive according to the instructions described in this manual.

#### Do not allow unqualified personnel to perform work on the drive or option.

Failure to comply could cause death or serious injury.

Only authorized personnel familiar with installation, adjustment, and maintenance of AC drives and options may perform work.

#### Do not remove covers or touch circuit boards while the drive is energized.

Failure to comply could cause death or serious injury.

#### Do not use damaged wires, stress the wiring, or damage the wire insulation.

Failure to comply could cause death or serious injury.

## **Fire Hazard**

#### Tighten all terminal screws to the specified tightening torque.

Loose or overtightened connections could cause erroneous operation and damage to the terminal block or start a fire and cause death or serious injury.

## NOTICE

## **Damage to Equipment**

**Observe proper electrostatic discharge (ESD) procedures when handling the option, drive, and circuit boards.** Failure to comply could cause ESD damage to circuitry.

#### Never connect or disconnect the motor from the drive while the drive is outputting voltage.

Improper equipment sequencing could damage the drive.

#### Do not connect or operate any equipment with visible damage or missing parts.

Failure to comply could further damage the equipment.

#### Do not use unshielded wire for control wiring.

Failure to comply may cause electrical interference resulting in poor system performance. Use shielded, twisted-pair wires and ground the shield to the ground terminal of the drive.

#### NOTICE

Properly connect all pins and connectors on the option and drive.

Failure to comply could prevent proper operation and damage equipment.

Confirm that all connections are correct after installing the option and connecting peripheral devices.

Failure to comply could damage the option.

## Installing the Option on a 1000-Series Drive

Note: Refer to the Z1000U User Manual packaged with the drive for information on installing the option in Z1000U.

## Prepare the Drive for the Option

Before beginning the installation procedure:

- 1. Wire the drive and make the proper connections to drive terminals according to the Quick Start Guide packaged with the drive.
- 2. Verify that the drive functions normally.

Refer to *Figure 3* for an exploded view of the drive with the option and related components for reference in the installation procedure.

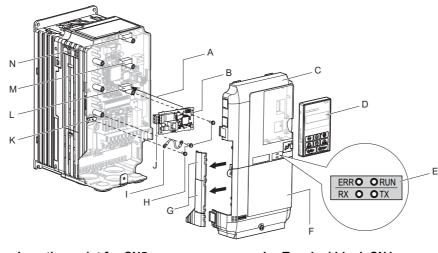

- A Insertion point for CN5
- B SI-W3 option
- C Drive front cover
- D Digital operator
- E LED label
- F Drive terminal cover
- G Removable tabs for wire routing
- H Included screws I – Ground wire

- J Terminal block CN1
  - K Drive grounding terminal (FE)
  - L Connector CN5-A
  - M Connector CN5-B (Not available for communication option installation.)
  - N Connector CN5-C (Not available for communication option installation.)
- Figure 3 Drive Components with Option

#### Install the Option

Remove the front covers of the drive before installing the option. Refer to the drive Quick Start Guide for directions on removing the front covers. Cover removal varies depending on drive size. This option can be inserted only into the **CN5-A** connector located on the drive control board.

**DANGER!** Electrical Shock Hazard. Do not inspect, connect, or disconnect any wiring while the drive is energized. Failure to comply will cause death or serious injury. Before servicing, disconnect all power to the equipment and wait for at least the time specified on the warning label. The internal capacitor remains charged even after the drive is de-energized. The charge indicator LED will extinguish when the DC bus voltage is below 50 Vdc. When all indicators are OFF, measure for unsafe voltages to confirm the drive is safe.

1. Shut off power to the drive, wait the appropriate amount of time for voltage to dissipate, then remove the digital operator (D) and front covers (C, F). Refer to the Quick Start Guide packaged with the drive for details on digital operator and cover removal.

**NOTICE:** Damage to Equipment. Observe proper electrostatic discharge (ESD) procedures when handling the option, drive, and circuit boards. Failure to comply could cause ESD damage to circuitry.

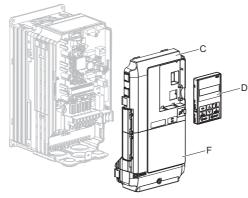

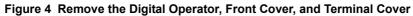

2. Affix the LED label (E) in the appropriate position on the drive front cover (C).

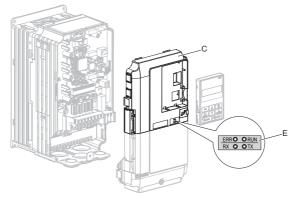

Figure 5 Affix the LED Label

**3.** Make sure the screws on the left and right sides of the option terminal block (J) are tightened with a tightening torque of 0.5 to 0.6 N·m (4.4 to 5.3 in lbs), then insert the option card (B) into the CN5-A (L) connector on the drive and fasten it into place using one of the included screws (H).

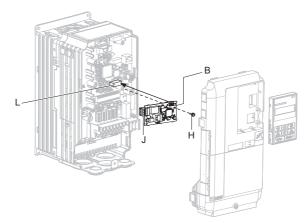

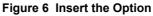

4. Connect one end of the ground wire (I) to the ground terminal (K) using one of the remaining provided screws (H). Connect the other end of the ground wire (I) to the remaining ground terminal and installation hole on the option (B) using the last remaining provided screw (H). Tighten both screws to 0.5 to 0.6 N·m (4.4 to 5.3 in. lbs).

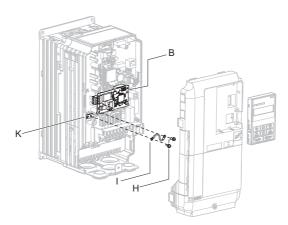

Figure 7 Connect the Ground Wire

Note: The drive has only two ground terminal screw holes (I). Two ground wires should share the same ground terminal when connecting three options.

5. Route the option wiring inside the enclosure as shown in *Figure 8*-B. Take proper precautions so that the front cover will easily fit back onto the drive.

Users may also choose to route the option wiring through openings on the front cover of some models. Remove the perforated tabs on the left side of the front cover as shown in Figure 8-A to create the necessary openings on these models.

Refer to the Peripheral Devices & Options section of the drive instruction manual for more information.

Note: Separate communication cables from main circuit wiring and other electrical lines to avoid potential sources of electrical interference.

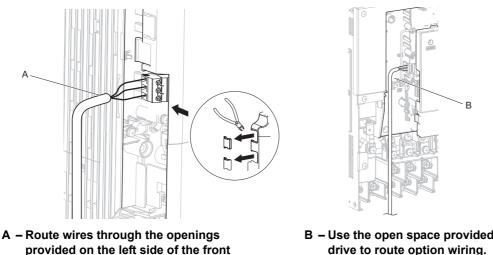

cover. <1>

B – Use the open space provided inside the drive to route option wiring.

<1> The drive will not meet Enclosed wall-mounted type (UL Type 1) requirements if wiring is exposed outside the enclosure.

#### Figure 8 Wire Routing Examples

- 6. Firmly connect the LonWorks communication cable to the option terminal block CN1. Install LonWorks communications cables apart from main-circuit wiring and other electrical and power lines. Ensure the cable end is firmly connected (see Figure 22). Refer to Communication Cable Topology on page 25 for details of installing.
- 7. Replace and secure the front covers of the drive (C, F) and replace the digital operator (D).

NOTICE: Do not pinch cables between the front covers and the drive. Failure to comply could cause erroneous operation.

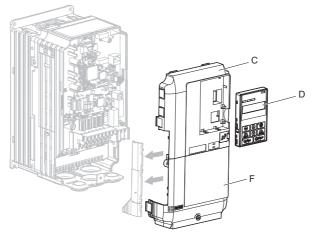

#### Figure 9 Replace the Front Covers and Digital Operator

8. Set drive parameters in *Table 4* for proper option performance.

## Installing the Option on a Z1000 Drive

#### Prepare the Drive for the Option

Before beginning the installation procedure:

- 1. Wire the drive and make the proper connections to drive terminals according to the User Manual packaged with the drive.
- 2. Verify that the drive functions normally without the option installed. Refer to *Figure 10* for an exploded view of the drive with the option and related components for reference in the installation procedure.

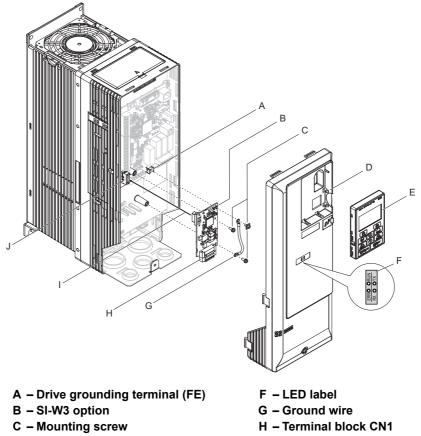

- D Drive front cover
- E HOA keypad

- I Insert connector CN5 here
- J Connector CN5

Figure 10 Drive Components with Option

#### Install the Option

Remove the front covers of the drive before installing the option. Refer to the drive User Manual for directions on removing the front covers. Cover removal varies depending on drive size. This option can be inserted only into the **CN5- A** connector located on the drive control board.

**DANGER!** Electrical Shock Hazard. Do not inspect, connect, or disconnect any wiring while the drive is energized. Failure to comply will cause death or serious injury. Before servicing, disconnect all power to the equipment and wait for at least the time specified on the warning label. The internal capacitor remains charged even after the drive is de-energized. The charge indicator LED will extinguish when the DC bus voltage is below 50 Vdc. When all indicators are OFF, measure for unsafe voltages to confirm the drive is safe.

1. Shut off power to the drive, wait the appropriate amount of time for voltage to dissipate, then remove the HOA keypad (E) and front cover (D).

**NOTICE:** Damage to Equipment. Observe proper electrostatic discharge (ESD) procedures when handling the option, drive, and circuit boards. Failure to comply could cause ESD damage to circuitry.

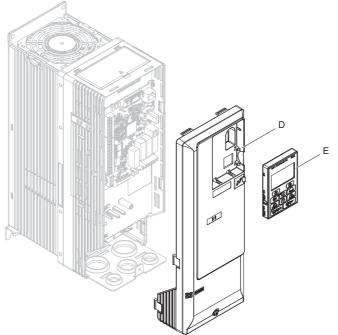

Figure 11 Remove the HOA Keypad and Front Cover

2. Affix the LED label (F) in the appropriate position on the drive front cover (D).

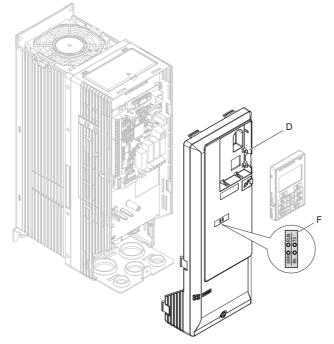

Figure 12 Affix the LED Label

**3.** Make sure the screws on the left and right sides of the option terminal block (H) are tightened with a tightening torque of 0.5 to 0.6 N·m (4.4 to 5.3 in lbs), then insert the option card (B) into the CN5-A (J) connector on the drive and fasten it into place using one of the included screws (C).

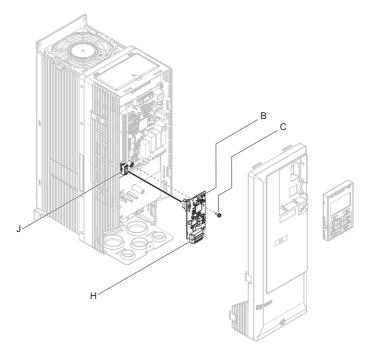

Figure 13 Insert the Option

**4.** Connect one end of the ground wire (G) to the ground terminal (A) using one of the remaining provided screws (C). Connect the other end of the ground wire (G) to the remaining ground terminal and installation hole on the option using the last remaining provided screw (C). Tighten both screws to 0.5 to 0.6 N·m (4.4 to 5.3 in. lbs).

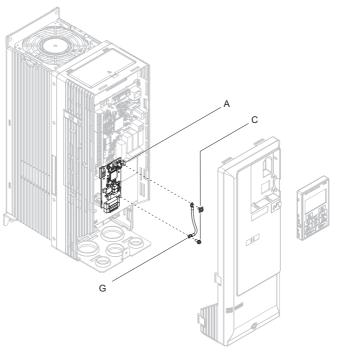

Figure 14 Connect the Ground Wire

- Note: The drive has only two ground terminal screw holes (G). Two ground wires should share the same ground terminal when connecting three options.
  - Firmly connect the LonWorks communication cable to the option terminal block CN1. Install LonWorks communications cables apart from main-circuit wiring and other electrical and power lines. Ensure the cable end is firmly connected (see *Figure 22*). Refer to *Communication Cable Topology on page 25* for details of installing.

6. Replace and secure the front cover of the drive (D) and replace the HOA Keypad (E).

**NOTICE:** Do not pinch cables between the front covers and the drive. Failure to comply could cause erroneous operation.

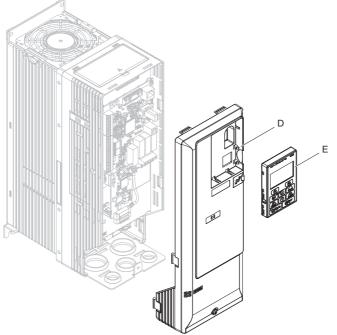

Figure 15 Replace the Front Cover and HOA Keypad

7. Set drive parameters in *Table 4* for proper option performance.

## Installing the Option on GA700 and GA800 Drives

#### Prepare the Drive for the Option

Before beginning the installation procedure:

- 1. Wire the drive and make the proper connections to drive terminals according to the manual packaged with the drive.
- 2. Verify that the drive functions normally.

Refer to *Figure 16* for an exploded view of the drive with the option and related components for reference in the installation procedure.

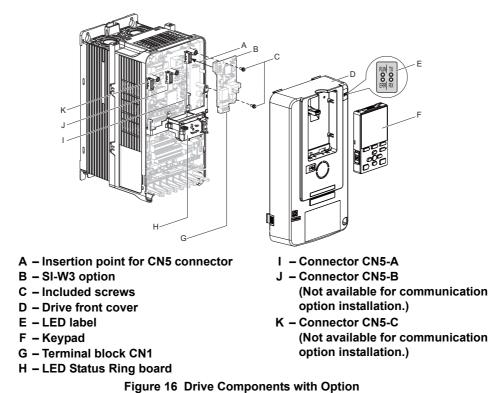

## Install the Option

**DANGER!** Electrical Shock Hazard. Do not inspect, connect, or disconnect any wiring while the drive is energized. Failure to comply will cause death or serious injury. Before servicing, disconnect all power to the equipment and wait for at least the time specified on the warning label. The internal capacitor remains charged even after the drive is de-energized. The charge indicator LED will extinguish when the DC bus voltage is below 50 Vdc. When all indicators are OFF, measure for unsafe voltages to confirm the drive is safe.

Remove the front cover of the drive before installing the option. Refer to the drive instruction manual for directions on removing the front cover. Cover removal varies depending on drive size. This option can be inserted only into the **CN5-A** connector located on the drive control board.

1. Affix the LED label (E) in the appropriate position on the drive front cover (D).

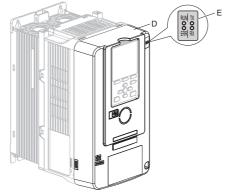

Figure 17 Affix the LED Label

#### **5** Installation Procedure

2. Shut off power to the drive, wait the appropriate amount of time for voltage to dissipate, then remove the front cover (D).

Refer to the manual packaged with the drive for details on cover removal.

**NOTICE:** Damage to Equipment. Observe proper electrostatic discharge (ESD) procedures when handling the option, drive, and circuit boards. Failure to comply could cause ESD damage to circuitry.

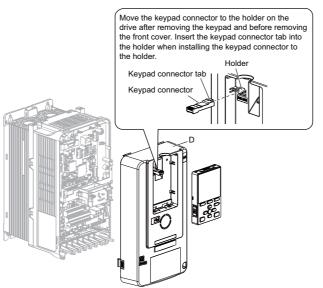

Figure 18 Remove the Front Cover and Keypad

**3.** Carefully remove the LED Status Ring board (H) and place it on the right side of the drive using the temporary placement holes.

Refer to the manual packaged with the drive for details on removing the LED Status Ring board.

**NOTICE:** Do not remove the LED Status Ring board cable connector. Failure to comply could cause erroneous operation and damage the drive.

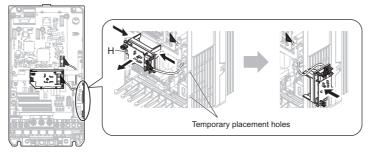

Drive front view

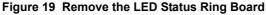

- 4. Insert the option card (B) into the CN5-A connector (I) on the drive and fasten it into place using the included screws (C). Tighten both screws to 0.5 to 0.6 N⋅m (4.4 to 5.3 in. lbs).
- **Note:** Installing the option card on GA700 and GA800 drives requires only two screws and does not require a ground wire. The option package ships with three screws and a ground wire for installation on other product series.

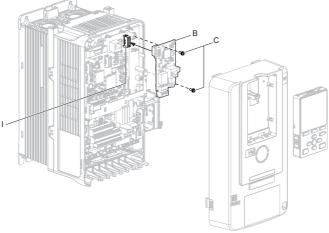

Figure 20 Insert the Option Card

- Firmly connect the LonWorks communication cable to the option terminal block CN1. Install LonWorks communications cables apart from main-circuit wiring and other electrical and power lines. Ensure the cable end is firmly connected (see *Figure 22*).Refer to *Communication Cable Topology on page 25* for details of installing.
- **6.** Replace and secure the LED Status Ring board (H). Use the open space provided inside the LED Status Ring board to route option wiring.

**NOTICE:** Do not pinch cables between the front cover or the LED Status Ring board and the drive. Failure to comply could cause erroneous operation.

7. Replace and secure the front cover of the drive (D) including the keypad (F).

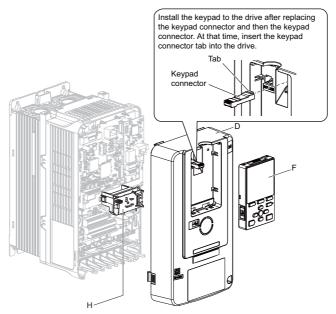

Figure 21 Replace the Front Cover and Keypad

8. Set drive parameters in *Table 4* for proper option performance.

## Option Connection Diagram

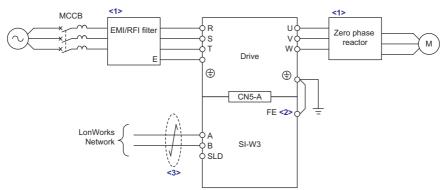

Figure 22 Option Connection Diagram

- <1> Electrical interference occurs in the communication signals, install an EMI/RFI filter to the input lines and a zero-phase reactor to the output lines. Refer to *Electrical Interference Countermeasures on page 24* for more information.
- <2> Connect the provided ground wire during installation on 1000-series drives. Installation on GA700 or GA800 drives does not require the ground wire.
- <3> Do not connect the shield line directly to the SLD terminal or the drive ground terminal. Failure to comply may cause electrical interference.

#### Electrical Interference Countermeasures

To reduce electrical interference from the drive, be sure to install an EMI/RFI filter and zero-phase reactor to the I/O lines.

Failing to take the necessary precautions may cause electrical interference resulting in poor system performance.

Refer to the appropriate drive catalog for information on selecting the appropriate EMI/RFI filter for the input line and zero-phase reactor for the output line.

| Filter Install Location        | Filter Type        | Series/Part Number           |
|--------------------------------|--------------------|------------------------------|
| Main circuit (input)           | EMI/RFI Filter     | LNFD series                  |
| Main circuit (output to motor) | Zero Phase Reactor | F6054GB, F11080GB, F200160PB |

## Communication Cable Topology

Route the option wiring according to the following procedures.

1. Prepare the communication cables as shown in *Figure* 23.

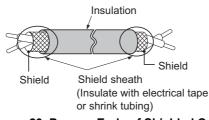

#### Figure 23 Prepare Ends of Shielded Cable

- Connect the communication cables to the terminal block as shown in *Figure 24*. Make sure the screws on the left and right sides of the plug are tightened with a tightening torque of 0.22 to 0.25 (N·m) or 4.4 to 5.3 (inch-lbs).
- **3.** Take particular caution to ensure that each wire is properly connected and wire insulation is not accidentally pinched into electrical terminals. Trim any frayed wires.

**WARNING!** Fire Hazard. Tighten all terminal screws to the specified tightening torque. Loose or overtightened connections could cause erroneous operation and damage to the terminal block or start a fire and cause death or serious injury.

**NOTICE:** Heat shrink tubing or electrical tape may be required to ensure that cable shielding does not come into contact with other wiring. Insufficient insulation may cause a short circuit that can damage the option or the drive.

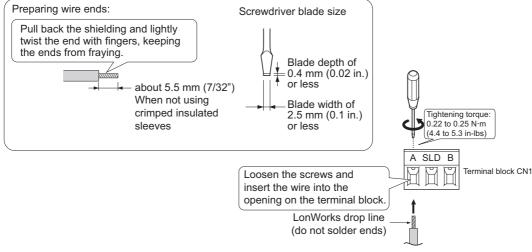

Figure 24 Prepare and Connect Communication Cable Wiring

#### Termination Resistor Connection

A free topology segment must be terminated. The segment can be terminated anywhere.

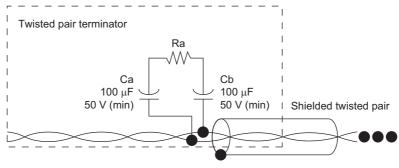

Figure 25 RC Network (Ra = 52.3  $\Omega \pm 1\%$ , 1/8W)

## ♦ XIF Files, Resource Files

XIF files and the resource files for this option card can be obtained from:

USA: www.yaskawa.com

Japan: http://www.e-mechatronics.com

Other areas: Contact Yaskawa's sales department directly or your nearest Yaskawa representative

#### **Related Drive Parameters** 6

The parameters in Table 4 set the drive for operation with the option. Confirm proper setting of all parameters in Table 4 before starting network communications. Refer to the Quick Start Guide or Technical Manual packaged with the drive for details on setting parameters.

| No.<br>(Addr.<br>Hex) | Name                                | Description                                                                                                    | Values                                                         |
|-----------------------|-------------------------------------|----------------------------------------------------------------------------------------------------|----------------------------------------------------------------|
| b1-01<br>(180)        | Reference 1 Source                  | Selects the input method for frequency reference.<br>0: Digital operator<br>1: Analog Input<br>2: Memobus/Modbus Communications<br>3: Option PCB<br>4: Pulse Train Input                                                                                                    | Default: 1<br>Range: 0 to 4<br>(Set to 3 for<br>LonWorks only) |
| b1-02<br>(181)        | Run Command 1 Source                | Selects the input method for the Run command.<br>0: Digital operator<br>1: Digital Input<br>2: Memobus/Modbus Communications<br>3: Option PCB                                                                                                    | Default: 1<br>Range: 0 to 3<br>(Set to 3 for<br>LonWorks only) |
| F6-01<br>(3A2)<br>    | Communication Error<br>Selection    | Selects drive response when a bUS error is detected during communications with the option.<br>0: Ramp to Stop<br>1: Coast to Stop<br>2: Fast Stop (Use C1-09)<br>3: Alarm Only                                                                                                    | Default: 1<br>Range: 0 to 5 <2>                                |
| F6-02<br>(3A3)        | Comm External Fault (EF0)<br>Detect | Selects the condition for external fault detection (EF0).<br>0: Always detected<br>1: Detection during run only                                                                                                    | Default: 0<br>Range: 0, 1                                      |
| F6-03<br>(3A4)        | Comm External Fault (EF0)<br>Select | Selects drive response for external fault input (EF0) detection during option<br>communications.<br>0: Ramp to Stop<br>1: Coast to Stop<br>2: Fast Stop (Use C1-09)<br>3: Alarm Only <1>                                                                                                    | Default: 1<br>Range: 0 to 3                                    |
| F6-06<br>(3A7)<br><3> | Torque Reference/Limit by<br>Comm   | Selects whether to enable or disable the torque reference and torque limit received<br>from the communication option card.<br>0: Disabled<br>1: Enabled <4>                                                                                                    | Default: 0<br>Range: 0, 1                                      |
| F6-07<br>(3A8)        | MultiStep Ref Priority<br>Select    | 0: MultiStep References Disabled<br>1: MultiStep References Enabled                                                                                                    | Default: 0<br>Range: 0, 1                                      |
| F6-08<br>(36A)        | Comm Parameter Reset<br>@Initialize | Selects whether communication-related parameters F6-□□ and F7-□□ are set back<br>to original default values when the drive is initialized using parameter A1-03.<br>0: No Reset - Parameters retained<br>1: Reset - Back to factory default<br>Note: The setting value is not changed even when F6-08 is set to 1 and the drive is<br>initialized using A1-03. | Default: 0<br>Range: 0, 1                                      |

| s |
|---|
| s |

<1> Setting this parameter to 3 will cause the drive to continue operation after detecting a fault. Take proper measures such as installing an emergency stop switch when using setting 3.
 Settings 4 and 5 are not available on 1000-Series drives.

<3> Control method availability of this parameter depends on product series.

• 1000-Series Drives: Parameter is available in CLV, AOLV/PM, and CLV/PM.

In AOLV/PM, this value is read as the Torque Limit.

• GA700, GA800 Drives: Parameter is available in CLV, AOLV, AOLV/PM, and CLV/PM.

<4> The setting specifies that network communications provide the torque reference or torque limit. The motor could rotate if the PLC does not supply a torque reference or torque limit.

# 7 Basic Operation

## Run Command and Frequency Reference Selection

Run commands and frequency references are provided to the drive via the digital operator, external terminals, or communications. Only one method is enabled at a given time. The enabled method is determined by drive parameter setting.

The default drive parameter settings are for run commands and frequency references to be provided by external terminals.

## Selecting the Reference

#### Selecting by Drive Parameters

The Run command and frequency reference are selected by changing drive Parameters b1-01, Frequency Reference Selection 1, and b1-02, Run Command Selection 1, as shown below.

| Parameter                                 | Operator | External<br>Terminals | MEMOBUS | LonWorks<br>Communications |
|-------------------------------------------|----------|-----------------------|---------|----------------------------|
| b1-01, Frequency Reference<br>Selection 1 | 0        | 1<br>(Default)        | 2       | 3                          |
| b1-02, Run Command<br>Selection 1         | 0        | 1<br>(Default)        | 2       | 3                          |

#### Selecting from the Network (1)

The Run command and frequency reference are selected by setting the nciOpMode variable from to 3 (default: 0) regardless of drive parameter setting.

| nciOpMode Set Value | 0<br>(Default)      | 1                          | 2                          | 3                          |
|---------------------|---------------------|----------------------------|----------------------------|----------------------------|
| Frequency Reference | Determined by b1-01 | LonWorks<br>Communications | Determined by b1-01        | LonWorks<br>Communications |
| Run Command         | Determined by b1-02 | Determined by b1-02        | LonWorks<br>Communications | LonWorks<br>Communications |

#### Selecting from the Network (2)

The Run command and frequency reference are selected using the nviWriteParam and nviWriteParamVal variables to change b1-01 and b1-02.

To change the frequency reference from external terminals to communications:

- 1. Set 0180H (the b1-01 register number) for nviWriteParam.
- 2. Set 3 (reference Option PCB) for nviWriteParamVal.
- 3. If the setting is changed correctly, 3 (the data written in step 2 above) will be set.
- **4.** If the setting cannot be changed correctly, an error code will be set in nvoErrCode.

#### Selecting from Control Circuit Terminals (S1 to S8)

The Run command and frequency reference selections are set using drive control circuit terminals S1 to S8:

- 1. Set b1-01, Frequency Reference Selection 1, to 0 (Digital operator) or 1 (Analog input terminals).
- 2. Set b1-02, Run Command Selection 1, to 0 (Digital operator) or 1 (Digital input terminals).
- **3.** Set any of H1-01 to H1-05, Multi-function Digital Input Terminal S1 to S8 Function Selection, to 2 (External reference 1/2 selection).

| Terminal Status | Frequency Reference and Run Command Selection                                            |
|-----------------|------------------------------------------------------------------------------------------|
| OFF             | Drive<br>Frequency reference and Run command are determined by b1-01 and b1-02.          |
| ON              | Option Card (SI-W3)<br>Frequency reference and Run command from the network are enabled. |

# 8 Network Variables

## Drive and Network Variables

Figure 26 outlines the relationship between drive and network variables.

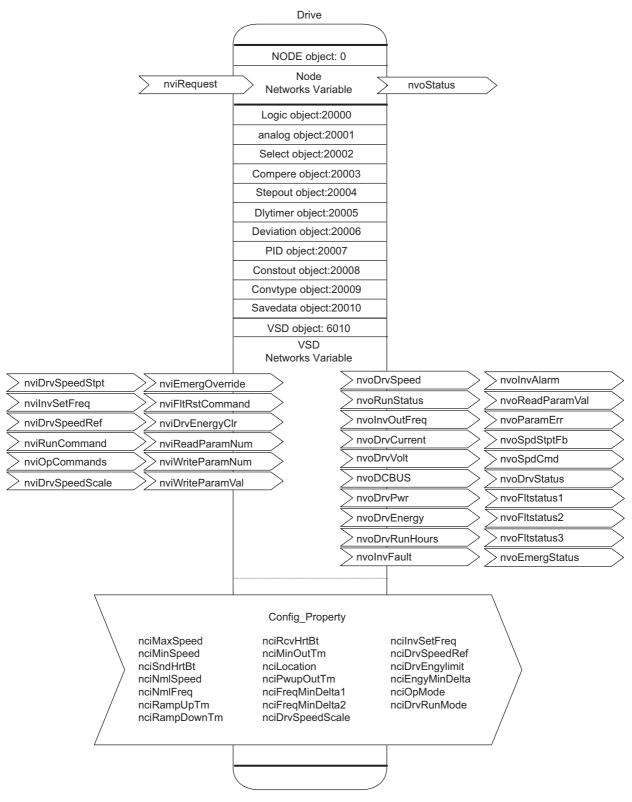

Figure 26 Drive and Network Variables

## ♦ Node Objects

# Object Requests

Iput: FSNVT\_obj\_request nviRequest

Requests the status for each object in a node.

| Member Name |               | Description |
|-------------|---------------|-------------|
|             | Object ID nur | nber        |
|             | 0             | Entire node |
|             | 1             | VSD         |
|             | 2             | logic [0]   |
|             | 3             | logic [1]   |
|             | 4             | logic [2]   |
|             | 5             | logic [3]   |
|             | 6             | logic [4]   |
|             | 7             | logic [5]   |
|             | 8             | logic [6]   |
|             | 9             | logic [7]   |
|             | 10            | Analog [0]  |
|             | 11            | Analog [1]  |
|             | 12            | Analog [2]  |
|             | 13            | Analog [3]  |
|             | 14            | Analog [4]  |
|             | 15            | Analog [5]  |
| object_id   | 16            | Analog [6]  |
|             | 17            | Analog [7]  |
|             | 18            | Analog [8]  |
|             | 19            | Analog [9]  |
|             | 20            | Select [0]  |
|             | 21            | Select [1]  |
|             | 22            | Select [2]  |
|             | 23            | Select [3]  |
|             | 24            | Select [4]  |
|             | 25            | Select [5]  |
|             | 26            | Select [6]  |
|             | 27            | Select [7]  |
|             | 28            | Compare [0] |
|             | 29            | Compare [1] |
|             | 30            | Compare [2] |
|             | 31            | Compare [3] |
|             | 32            | Compare [4] |
|             | 33            | Compare [5] |

| Member Name    |       | D                        | escription                                         |
|----------------|-------|--------------------------|----------------------------------------------------|
|                | 34    | Compare [6]              | ·                                                  |
| -              | 35    | Compare [7]              |                                                    |
| -              | 36    | Stepout [0]              |                                                    |
| -              | 37    | Dlytimer [0]             |                                                    |
| -              | 38    | Dlytimer [1]             |                                                    |
| -              | 39    | Deviation [0]            |                                                    |
| -              | 40    | Pidmodule [0]            |                                                    |
|                | 41    | Pidmodule [1]            |                                                    |
|                | 42    | Pidmodule [2]            |                                                    |
|                | 43    | Pidmodule [3]            |                                                    |
|                | 44    | Constout [0]             |                                                    |
|                | 45    | Constout [1]             |                                                    |
| object_id      | 46    | Constout [2]             |                                                    |
|                | 47    | Constout [3]             |                                                    |
|                | 48    | Constout [4]             |                                                    |
|                | 49    | Constout [5]             |                                                    |
|                | 50    | Convtype [0]             |                                                    |
|                | 51    | Convtype [1]             |                                                    |
| -              | 52    | Convtype [2]             |                                                    |
|                | 53    | Convtype [3]             |                                                    |
|                | 54    | Savedata [0]             |                                                    |
|                | 55    | Savedata [1]             |                                                    |
|                | 56    | Savedata [2]             |                                                    |
|                | 57    | Savedata [3]             |                                                    |
|                | Other | invalid_id               |                                                    |
|                | 0     | RQ_NORMAL                | Enables the object.                                |
|                | 1     | RQ_DISABLED              | Disable the object                                 |
| _              | 2     | RQ_UPDATE_STATUS         | Not supported. (Normal response)                   |
| _              | 3     | RQ_SELF_TEST             | Not supported. (Normal response)                   |
| _              | 4     | RQ_UPDATE_ALARM          | Not supported. (Normal response)                   |
| -              | 5     | RQ_REPORT_MASK           | Not supported. (Returns message: invalid_request.) |
| -              | 6     | RQ_OVERRIDE              | Not supported. (Returns message: invalid_request.) |
| -              | 7     | RQ_ENABLE                | Enables the object.                                |
| object_request | 8     | RQ_RMV_OVERRIDE          | Not supported. (Returns message: invalid_request.) |
| -              | 9     | RQ_CLEAR_STATUS          | Not supported. (Returns message: invalid_request.) |
|                | 10    | RQ_CLEAR_ALARM           | Not supported. (Returns message: invalid_request.) |
|                | 11    | RQ_ALARM_NOTIFY_ENABLED  | Not supported. (Returns message: invalid_request.) |
|                | 12    | RQ_ALARM_NOTIFY_DISABLED | Not supported. (Returns message: invalid_request.) |
|                | 13    | RQ_MANUAL_CTRL           | Not supported. (Returns message: invalid_request.) |
|                | 14    | RQ_REMOTE_CTRL           | Not supported. (Returns message: invalid_request.) |
|                | 15    | RQ_PROGRAM               | Not supported. (Returns message: invalid_request.) |
|                | 0xff  | RQ_NUL                   | Not supported. (Returns message: invalid_request.) |

## Object Status

Output: FSNVT\_obj\_status nvoStatus

Displays the status of objects in a node.

|            | Member Name           | Description                                                                                            |
|------------|-----------------------|----------------------------------------------------------------------------------------------------|
| object_id  |                       | Object ID (refer to the object request)                                                                |
| bit 31     | invalid_id            | Turns ON if the object_id specified by nviRequest is invalid.                                          |
| bit 30     | invalid_request       | Turns ON if the object_request specified by nviRequest is invalid.                                     |
| bit 29     | disabled              | Indicates whether or not a given object is enabled for operation. Turns ON when an object is disabled. |
| bit 28     | out_of_limits         | Not supported. (Always 0)                                                                              |
| bit 27     | open_circuit          | Not supported. (Always 0)                                                                              |
| bit 26     | out_of_service        | Not supported. (Always 0)                                                                              |
| bit 25     | mechanical_fault      | Not supported. (Always 0)                                                                              |
| bit 24     | feedback_failure      | Not supported. (Always 0)                                                                              |
| bit 23     | over_range            | Not supported. (Always 0)                                                                              |
| bit 22     | under_range           | Not supported. (Always 0)                                                                              |
| bit 21     | electrical_fault      | Not supported. (Always 0)                                                                              |
| bit 20     | unable_to_measure     | Not supported. (Always 0)                                                                              |
| bit 19     | comm_failure          | Not supported. (Always 0)                                                                              |
| bit 18     | fail_self_test        | Not supported. (Always 0)                                                                              |
| bit 17     | self_test_in_progress | Not supported. (Always 0)                                                                              |
| bit 16     | locked_out            | Not supported. (Always 0)                                                                              |
| bit 15     | manual_control        | Not supported. (Always 0)                                                                              |
| bit 14     | in_alarm              | Not supported. (Always 0)                                                                              |
| bit 13     | in_override           | Not supported. (Always 0)                                                                              |
| bit 12     | report_mask           | Not supported. (Always 0)                                                                              |
| bit 11     | programming_mode      | Not supported. (Always 0)                                                                              |
| bit 10     | programming_fail      | Not supported. (Always 0)                                                                              |
| bit 9      | alarm_notify_disabled | Not supported. (Always 0)                                                                              |
| bit 8 to 0 | reserved              | Always 0                                                                                               |

# ♦ VSD Input Network Variables

| Name             | Variable Type    | Description                    |
|------------------|------------------|--------------------------------|
| nviDrvSpeedStpt  | SNVT_switch      | Drive Speed Setpoint           |
| nviInvSetFreq    | SNVT_freq_hz     | Drive Frequency Reference (Hz) |
| nviDrvSpeedRef   | SNVT_lev_percent | Drive Speed SetFreq (%)        |
| nviRunCommand    | SNVT_switch      | Drive Run Reference            |
| nviOpCommands    | SNVT_state       | Drive Operation Commands       |
| nviDrvSpeedScale | SNVT_lev_percent | Drive Speed Setpoint Scaling   |
| nviEmergOverride | SNVT_hvac_emerg  | Drive Emergency                |
| nviFltRstCommand | SNVT_switch      | Drive Speed Setpoint Scaling   |
| nviDrvEnergyClr  | SNVT_switch      | Drive Speed Setpoint Scaling   |
| nviReadParamNum  | SNVT_count       | Drive Parameter Read           |
| nviWriteParamNum | SNVT_count       | Drive Parameter Write          |
| nviWriteParamVal | SNVT_count_inc   | Drive Parameter Write Data     |

## Drive Speed Setpoint (Drive Speed Operation Command)

| Input                                                                  | SNVT_switch nviDrvSpeedStpt                                                                            |
|------------------------------------------------------------------------|----------------------------------------------------------------------------------------------------|
|                                                                        | state = FF; value = $0$                                                                                |
| Default                                                                | $Frequency reference = nviDrvSpeedStpt (\%) \times nviDrvSpeedScale (\%) \times nciNmlFreq (Hz)$       |
| Note: When setting values greater than the maximum output frequency ar | Note: When setting values greater than the maximum output frequency and less than 400 Hz, operation is |
|                                                                        | executed at the maximum output frequency. Values greater than 400 Hz are not set in the drive.         |
| Related network variables, configuration properties                    | nciRcvHrtBt                                                                                            |

This network variable sets drive Run/Stop commands and frequency references.

| State   | Value      | Command              |
|---------|------------|----------------------|
| 0       | NA         | Drive stop           |
| 1       | 0.0        | Zero-speed operation |
| 1       | 1 to 200   | 0.5 to 100.0%        |
| 1       | 201 to 255 | 100.0%               |
| FF (-1) | NA         | Disable              |

After the power is turned ON, "CALL" is displayed on the digital operator until data is received.

Also, when a receive heartbeat time is set, a communications error is generated and "bUS" is displayed on the digital operator if no data is received within that time period.

#### ■ Drive Frequency Reference (Hz) (Drive Frequency Reference)

| Input                                               | SNVT_freq_hz nviInvSetFreq                                                                                                    |  |
|-----------------------------------------------------|----------------------------------------------------------------------------------------------------|--|
| Setting range                                       | 0.0 to 6,553.5 Hz (Effective range: 0.0 to 400.0 Hz)                                                                                                    |  |
| Default                                             | nciInvSetFreq set value<br>Frequency reference values are restricted by the maximum output frequency and the upper limit frequency<br>that have been set for the drive.<br>Frequency reference = nviInvSetFreq (Hz) |  |
| Related network variables, configuration properties | nciRcvHrtBt, nciInvSetFreq                                                                                                    |  |

This network variable sets drive frequency reference values in Hz.

**Note:** When setting values greater than the maximum output frequency and less than 400 Hz, operation is executed at the maximum output frequency. Values greater than 400 Hz are not set in the drive.

After the power is turned ON, "CALL" is displayed on the operator until data is received.

When a receive heartbeat time is set, if no data is received within that time period, a communications error is generated and "bUS" is displayed on the operator.

## ■ Drive Speed SetFreq (%) (Drive Speed Reference)

| Input                      | SNVT_lev_percent nviDrvSpeedRef                                                    |
|----------------------------|------------------------------------------------------------------------------------|
| Setting range              | -163.840 to 163.835% (Effective range: 0.0 to frequency conversion value 400.0 Hz) |
| Default                    | nciDrvspeedRef set value                                                           |
| Related network variables, | nciRcvHrtBt                                                                        |
| configuration properties   |                                                                                    |

This network variable sets drive speed reference values in percentages.

Note: When setting values greater than the maximum output frequency and less than 400 Hz, operation is executed at the maximum output frequency. Values greater than 400 Hz are not set in the drive.

#### 8 Network Variables

After the power is turned ON, "CALL" is displayed on the operator until data is received.

When a receive heartbeat time is set, if no data is received within that time period, a communications error is generated and "bUS" is displayed on the operator.

Speed reference value = nviDrvSpeedRef (%) × nviDrvSpeedScale (%) × nciNmlFreq (Hz)

## Drive Run Reference (Drive Run Reference)

| Input                                               | SNVT_switch nviRunCommand |
|-----------------------------------------------------|---------------------------|
| Default                                             | state = FF; value = 0     |
| Related network variables, configuration properties | nciRcvHrtBt               |

This network variable sets drive Run and Stop commands.

| State        | Value | Command    |
|--------------|-------|------------|
| 0            | NA    | Drive stop |
| 1            | NA    | Drive run  |
| FF (Default) | NA    | Drive stop |

After the power is turned ON, "CALL" is displayed on the operator until data is received.

When a receive heartbeat time is set, if no data is received within that time period, a communications error is generated and "bUS" is displayed on the operator.

#### Drive Operation Commands (Drive Control Commands)

| Input   | SNVT_state nviOpCommands                |
|---------|-----------------------------------------|
| Default | 000000000000000000000000000000000000000 |

These network variables control operations such as running and stopping the drive.

| bit15 bit14 bit13 bit12 bit11 bit10 bit9 bit8 bit7 bit6 bit5 bit4 bit3 bit2 bit1 bit0 Command | Default |
|-----------------------------------------------------------------------------------------------|---------|
| Forward run                                                                                   | 0       |
| Reverse run                                                                                   | 0       |
| Multi-function input terminal 3                                                               | 0       |
| Multi-function input terminal 4                                                               | 0       |
| Multi-function input terminal 5                                                               | 0       |
| Multi-function input terminal 6                                                               | 0       |
| Multi-function input terminal 7                                                               | 0       |
| Multi-function input terminal 8                                                               | 0       |
| External failure (EF0)                                                                        | 0       |
| Error reset                                                                                   | 0       |
| Multi-function input terminal 9                                                               | 0       |
| Multi-function input terminal 10                                                              | 0       |
| Multi-function input terminal 11                                                              | 0       |
| Multi-function input terminal 12                                                              | 0       |
| Error log clear                                                                               | 0       |
| Baseblock                                                                                     | 0       |

There is a logical OR relationship between commands using these variables and other Run command-related network variables and multi-function control terminals.

## Drive Speed Setpoint Scaling (Drive Speed Scaling)

| Input                                               | SNVT_lev_percent nviDrvSpeedScale                          |
|-----------------------------------------------------|------------------------------------------------------------|
| Setting range                                       | -163.840% to 163.830% (0.005%). 163.835% is taken as 100%. |
| Default                                             | nciDrvSpeedScale set value                                 |
| Related network variables, configuration properties | nciRcvHrtBt                                                |

This network variable adjusts the motor rotation direction and speed.

Frequency reference = nviDrvSpeedStpt (or nviDrvspeedfref) × nviDrvSpeedScale × nciNmlfreq

## Drive Emergency (Drive Emergency Stop)

| Input         | SNVT_hvac_emerg nviEmergOverride                             |  |
|---------------|--------------------------------------------------------------|--|
| Setting range | 0: Emergency stop clear<br>4: Emergency stop<br>FF: Disabled |  |
| Default       | FF                                                           |  |

This network variable executes drive emergency stops from the network. When an emergency stop is executed, "EF0" is displayed at the drive.

#### Drive Fault Reset Command (Drive Error Reset)

| Input      | SNVT_switch nviFltRstCommand                                                  |  |
|------------|-------------------------------------------------------------------------------|--|
| Data range | value ••• NA, state •••-1,0,1                                                 |  |
| Default    | value ••• 0, state ••• -<br>Errors are cleared in state1, and not in 0 or -1. |  |

This network variable performs a reset from the network when a drive error occurs.

#### ■ Drive Energy Clear (Cumulative Power Value Clear)

| Input                                               | SNVT_switch nviDrvEnergyClr                                                                                  |
|-----------------------------------------------------|----------------------------------------------------------------------------------------------------|
| Data range                                          | value ••• NA, state ••• -1 (FFH),0,1                                                                         |
| Default                                             | value ••• 0, state ••• -1 (FFH)<br>Accumulated power values are cleared in state1, and not in 0 or -1 (FFH). |
| Related network variables, configuration properties | nvoDrvEnergy, nciDrvEngylimit, nciEngyMinDelta                                                               |

This network variable clears accumulated power values.

#### Drive Parameter Read (Drive Constant Read Request)

| Input                                               | SNVT_count nviReadParamNum                                        |  |
|-----------------------------------------------------|-------------------------------------------------------------------|--|
| Data range                                          | 0000 to FFFFH                                                     |  |
| Default                                             | 0<br>For register numbers, refer to the Drive instruction manual. |  |
| Related network variables, configuration properties | nviWriteParamNum, nvoReadParamVal, nvoParamErr                    |  |

This network variable is used to read drive constants. Set the register number of the constant that is to be read. After the drive receives the data, it sets the data for that register number in nvoReadParamVal to be output.

## ■ Drive Parameter Write (Drive Constant Write Request)

| Input                                               | SNVT_count nviWriteParamNum                    |  |  |
|-----------------------------------------------------|------------------------------------------------|--|--|
| Data range                                          | 0000 to FFFFH                                  |  |  |
| Default                                             | 0                                              |  |  |
| Related network variables, configuration properties | nviReadParamNum, nvoWriteParamVal, nvoParamErr |  |  |

This network variable writes drive constants. Set the register number of the constant that is to be written. Then set the changed data in nviWriteParamVal. After the drive receives the data, it sets the data for that register number in nvoReadParamVal to be output.

## Drive Parameter Write Data (Drive Constant Write Data)

| Input                                               | SNVT_count_inc nviWriteParamVal                |  |
|-----------------------------------------------------|------------------------------------------------|--|
| Data range                                          | -32,768 to 32,767                              |  |
| Default                                             | 0                                              |  |
| Related network variables, configuration properties | nviReadParamNum, nvoWriteParamNum, nvoParamErr |  |

This network variable writes drive constants. Set the constant data that is to be changed. After the drive receives the new constant data, it makes the change and then sets the changed constant data in nvoReadParamVal to be output.

#### Run Command and Frequency Reference Combinations and Priority

The drive provides multiple network variables for Run commands and frequency references, but they can only be used one at a time. This section describes various combinations of network variables and their orders of priority.

• Network Variable Combinations for Run Commands and Frequency References

| -                           | Combination 1 | Combination 2           | Combination 3   |
|-----------------------------|---------------|-------------------------|-----------------|
| Frequency (speed) reference | nviInvSetFreq | nviDrvSpeedStpt (value) | nviDrvSpeedFref |
| Run command                 | nviRunCommand | nviDrvSpeedStpt (state) | nviRunCommand   |

• Order of priority

Combination 1 > Combination 2 > Combination 3 (Default: All disabled)

• Precautions when Making the Settings

Combination 1
 Set the network variables as follows:
 nviDrvSpeedStpt (state) = FF
 nviDrvSpeedRef = 7FFF
 Do not execute binding for these network variables.

 Combination 2 Set the network variables as follows: nviInvSetFreq = 7FFF (default) nviDrvSpeedRef = 7FFF (default) nviRunCommand (state) = FF (default) Do not execute binding for these network variables.

Combination 3
 Set the network variables as follows:
 nviDrvSpeedStpt (state) = FF
 nviInvSetFreq = 7FFF
 Do not execute binding for these network variables.

**Note:** If no data is set in nviWriteParamVal within 30 seconds after this network variable has been set, an error code is stored in nvoParamErr and the data set in nviWriteParamNum is changed to 0.

# VSD Output Network Variables

| Name            | Variable Type    | Description                    |
|-----------------|------------------|--------------------------------|
| nvoDrvSpeed     | SNVT_lev_percent | Drive Speed Feedback (%)       |
| nvoRunStatus    | SNVT_switch      | Drive Run Status               |
| nvoInvOutFreq   | SNVT_freq_hz     | Drive Output Frequency         |
| nvoDrvCurrent   | SNVT_amp         | Drive Output Current           |
| nvoDrvVolt      | SNVT_volt        | Drive Output Voltage           |
| nvoDCBUS        | SNVT_volt        | Drive DC Voltage               |
| nvoDrvPwr       | SNVT_power_kilo  | Drive Output Power             |
| nvoDrvEnergy    | SNVT_elec_kwh_l  | Cumulative Drive Energy        |
| nvoDrvRunHours  | SNVT_time_hour   | Drive Total Running Hours      |
| nvoInvFault     | SNVT_switch      | Drive Fault Status             |
| nvoInvAlarm     | SNVT_switch      | Drive Alarm Status             |
| nvoReadParamVal | SNVT_count_inc   | Drive Parameter Read Data      |
| nvoParamErr     | SNVT_count       | Drive Parameter Error          |
| nvoSpdStptFb    | SNVT_lev_percent | Drive Speed Setpoint Feedback1 |
| nvoSpdCmd       | SNVT_lev_percent | Drive Speed Setpoint Feedback2 |
| nvoDrvStatus    | SNVT_state       | Drive Status                   |
| nvoFltstatus1   | SNVT_state       | Drive Fault Status1            |
| nvoFltstatus2   | SNVT_state       | Drive Fault Status2            |
| nvoFltstatus3   | SNVT_state       | Drive Fault Status3            |
| nvoEmergStatus  | SNVT_hvac_emerg  | Drive Emerg Status             |

# Drive Speed Feedback (%) (Drive Speed Monitoring)

| Output       | SNVT_lev_percent nvoDrvSpeed   |
|--------------|--------------------------------|
| Data range   | -163.840% to 163.830% (0.005%) |
| Service type | Default: Authentication type   |

This network variable outputs the drive's output frequency as a percentage of the standard motor frequency.

| Output Timing   | Explanation                                                                                                    |
|-----------------|----------------------------------------------------------------------------------------------------|
| Event driven    | Sent to network when data is changed.                                                                                                    |
| nciSndHrtBt     | When a send heartbeat time is set, the data is output within that time period.                                                                           |
| nciMinOutTm     | When a minimum output refresh time has been set, data that is changed during the specified time period is not output until that time period has elapsed. |
| nciFreqMinDelta | Output when the frequency is outside of the recently changed frequency range.                                                                            |

# Drive Run Status (Drive Run Monitoring)

| Output        | SNVT_switch nvoRunStatus     |
|---------------|------------------------------|
| Data range    | State = 0                    |
| Service type  | Default: Authentication type |
| Output timing | Event driven, nciSndHrtBt    |

This network variable monitors drive Run and Stop status.

| State        | Value | Command       |
|--------------|-------|---------------|
| 0            | NA    | Drive stopped |
| 1            | NA    | Drive running |
| FF (Default) | NA    | None          |

| Output Timing | Explanation                                                                    |
|---------------|--------------------------------------------------------------------------------|
| Event driven  | Sent to network when data is changed.                                          |
| nciSndHrtBt   | When a send heartbeat time is set, the data is output within that time period. |

# Drive Output Frequency (Drive Output Frequency Monitoring)

| Output       | SNVT_freq_hz nvoInvOutFreq   |
|--------------|------------------------------|
| Data range   | 0 to 6553.4Hz (0.1Hz)        |
| Service type | Default: Authentication type |

This network variable outputs drive output frequency.

| Output Timing    | Explanation                                                                                                    |
|------------------|----------------------------------------------------------------------------------------------------|
| Event driven     | Sent to network when data is changed.                                                                                                    |
| nciSndHrtBt      | When a send heartbeat time is set, the data is output within that time period.                                                                           |
| nciMinOutTm      | When a minimum output refresh time has been set, data that is changed during the specified time period is not output until that time period has elapsed. |
| nciFrefMinDelta2 | Output when the frequency is outside of the recently changed frequency range.                                                                            |

### Drive Output Current (Output Current Monitoring)

| Output       | SNVT_amp nvoDrvCurrent       |
|--------------|------------------------------|
| Data range   | 0 to 3,276.6 A               |
| Service type | Default: Authentication type |

This network variable outputs drive output current.

| Output Timing | Explanation                                                                                                    |
|---------------|----------------------------------------------------------------------------------------------------|
| Event driven  | Sent to network when data is changed.                                                                                                    |
| nciSndHrtBt   | When a send heartbeat time is set, the data is output within that time period.                                                                           |
| nciMinOutTm   | When a minimum output refresh time has been set, data that is changed during the specified time period is not output until that time period has elapsed. |

# Drive Output Voltage (Output Voltage Monitoring)

| Output       | SNVT_volt nvoDrvVolt         |
|--------------|------------------------------|
| Data range   | 0 to 3276.7 V (Unit: 0.1 V)  |
| Service type | Default: Authentication type |

This network variable outputs drive output voltage.

| Output Timing | Explanation                                                                                                    |
|---------------|----------------------------------------------------------------------------------------------------|
| Event driven  | Sent to network when data is changed.                                                                                                    |
| nciSndHrtBt   | When a send heartbeat time is set, the data is output within that time period.                                                                           |
| nciMinOutTm   | When a minimum output refresh time has been set, data that is changed during the specified time period is not output until that time period has elapsed. |

# Drive DC Voltage (DC Bus Voltage Monitoring)

| Output       | SNVT_volt nvoDCBus           |
|--------------|------------------------------|
| Data range   | 0 to 3276.7 V (Unit: 0.1 V)  |
| Service type | Default: Authentication type |

This network variable outputs DC bus voltage.

| Output Timing | Explanation                                                                                                    |
|---------------|----------------------------------------------------------------------------------------------------|
| Event driven  | Sent to network when data is changed.                                                                                                    |
| nciSndHrtBt   | When a send heartbeat time is set, the data is output within that time period.                                                                           |
| nciMinOutTm   | When a minimum output refresh time has been set, data that is changed during the specified time period is not output until that time period has elapsed. |

### Drive Output Power (Output Power Monitoring)

| Output       | network output SNVT_power_kilo nvoDrvPwr |
|--------------|------------------------------------------|
| Data range   | 0 to 6,553.4 kW (Unit: 0.1 kW)           |
| Service type | Default: Authentication type             |

This network variable outputs drive output power.

| Output Timing | Explanation                                                                                                    |
|---------------|----------------------------------------------------------------------------------------------------|
| Event driven  | Sent to network when data is changed.                                                                                                    |
| nciSndHrtBt   | When a send heartbeat time is set, the data is output within that time period.                                                                           |
| nciMinOutTm   | When a minimum output refresh time has been set, data that is changed during the specified time period is not output until that time period has elapsed. |

#### **Cumulative Drive Energy (Cumulative Power Monitoring)**

| Output                                              | SNVT_elec_kwh_l nvoDrvEnergy                                                                         |
|-----------------------------------------------------|----------------------------------------------------------------------------------------------------|
| Cumulative period                                   | 100 ms $\pm$ 10% (Varies slightly depending on the amount of data sent and received in the network.) |
| Data range                                          | 0 to 429,496,729.4 kwh (Unit: 0.1 kwh)                                                               |
| Service type                                        | Default: Authentication type                                                                         |
| Related network variables, configuration properties | nviDrvEnergyClr, nciDrvEngylimit, nciEngyMinDelta                                                    |

This network variable outputs drive cumulative power.

Cumulative power value = Previous cumulative power value + [Present output power data × (Present output power value acquire time)]

| Output Timing   | Explanation                                                                                                    |
|-----------------|----------------------------------------------------------------------------------------------------|
| Event driven    | Sent to network when data is changed.                                                                                                    |
| nciSndHrtBt     | When a send heartbeat time is set, the data is output within that time period.                                                                           |
| nciMinOutTm     | When a minimum output refresh time has been set, data that is changed during the specified time period is not output until that time period has elapsed. |
| nciEngyMinDelta | Output when changed outside of fixed change range.                                                                                                    |

Note: Do not use this monitoring for accounting systems, etc. as it is used to calculate the charges for power.

# Drive Total Running Hours (Total Running Hours Monitoring)

| Output       | SNVT_time_hour nvoDrvRunHours                                                            |
|--------------|------------------------------------------------------------------------------------------|
| Data range   | 0 to 65,534 hours (Unit: 1 hour)<br>The data is invalid when set to FFFF = 65,535 hours. |
| Service type | Default: Authentication type                                                             |

This network variable outputs the drive's accumulated running time.

| Output Timing | Explanation                                                       |
|---------------|-------------------------------------------------------------------|
| Event driven  | Sent to the network when the data is changed by more than 1 hour. |

# Drive Fault Status (Drive Fault Monitoring)

| Output       | SNVT_switch nvoInvFault      |
|--------------|------------------------------|
| Default      | state = FF                   |
| Service type | Default: Authentication type |

#### This network variable is used to monitor drive fault status.

| State        | Value | Command                                                 |
|--------------|-------|---------------------------------------------------------|
| 0            | NA    | Drive normal (after fault cleared)                      |
| 1            | NA    | Drive fault occurring                                   |
| FF (Default) | NA    | Drive normal (from turning ON power until fault occurs) |

| Output Timing | Explanation                                       |
|---------------|---------------------------------------------------|
| Event driven  | Sent when fault occurs and when fault is cleared. |

# • Drive Alarm Status (Drive Alarm Monitoring)

| Output       | SNVT_switch nvoInvAlarm      |
|--------------|------------------------------|
| Default      | state = FF                   |
| Service type | Default: Authentication type |

This network variable monitors drive alarm status.

| State        | Value | Command                                                 |
|--------------|-------|---------------------------------------------------------|
| 0            | NA    | Drive normal (after alarm cleared)                      |
| 1            | NA    | Drive alarm occurring                                   |
| FF (Default) | NA    | Drive normal (from turning ON power until alarm occurs) |

| Output Timing | Explanation                                       |
|---------------|---------------------------------------------------|
| Event driven  | Sent when alarm occurs and when alarm is cleared. |

#### ■ Drive Parameter Read Data (Drive Constant Read Data)

| Output                                              | SNVT_count_inc nvoReadParamVal                      |
|-----------------------------------------------------|-----------------------------------------------------|
| Data range                                          | -32,768 to 32,767                                   |
| Default                                             | 0                                                   |
| Related network variables, configuration properties | nviReadParamNum, nviWriteParamNum, nviWriteParamVal |

This network variable sets and outputs data for constant numbers requested by nviReadParamNum.

| Output Timing | Explanation                                                          |
|---------------|----------------------------------------------------------------------|
| Event driven  | The constant data is sent after normal reception of nviReadParamNum. |

#### ■ Drive Parameter Error (Drive Constant Access Error)

| Output                                              | SNVT_count nvoParamErr                              |
|-----------------------------------------------------|-----------------------------------------------------|
| Related network variables, configuration properties | nviReadParamNum, nviWriteParamNum, nviWriteParamVal |

This network variable sets an error code when inappropriate data is set for nviReadParamNum, nviWriteParamNum, or nviWriteParamVal, or when a drive constant access-related error occurs.

| Error Code | Explanation                                                                                                    |
|------------|----------------------------------------------------------------------------------------------------|
| 0 (00H)    | Normal                                                                                                    |
| 2 (02H)    | <ul><li>Invalid register number</li><li>An attempt was made to access a non-existent register number.</li></ul>                                                                                                    |
| 33 (21H)   | <ul> <li>Data setting error</li> <li>A simple upper limit or lower limit error has occurred in the control data or when writing constants.</li> <li>When writing constants, the constant setting was invalid.</li> </ul> |
| 34 (22H)   | <ul><li>Write mode error</li><li>An attempt was made to change a constant during operation.</li><li>An attempt was made to write read-only data.</li></ul>                                                               |
| 35 (23H)   | <ul> <li>Writing during main circuit undervoltage (Uv) error</li> <li>An attempt was made to change a constant during a Uv (main circuit undervoltage) alarm.</li> </ul>                                                 |
| 36 (24H)   | An attempt was made to change a constant while it was being processed at the drive.                                                                                                    |
| 255 (FFH)  | <ul><li>Command input time over</li><li>More than 30 seconds elapsed at the input interval for nvoWriteParamNum or nvoWriteParamVal.</li></ul>                                                                           |

| Output Timing | Explanation                                                      |
|---------------|------------------------------------------------------------------|
| Event driven  | Constant data is sent after normal reception of nviReadParamNum. |

## Drive Speed Setpoint Feedback 1 (Drive Speed Reference Monitor 1)

| Output       | SNVT_lev_percent nvoSpdStptFb |
|--------------|-------------------------------|
| Default      | 0 to 163.830% (0.005%)        |
| Service type | Default: Authentication type  |

This network variable sets and outputs speed reference values from the network.

| Output Timing | Explanation                                                      |
|---------------|------------------------------------------------------------------|
| Event driven  | Constant data is sent after normal reception of nviReadParamNum. |

#### Drive Speed Setpoint Feedback 2 (Drive Speed Reference Monitor 2)

| Output       | SNVT_lev_percent nvoSpdCmd   |
|--------------|------------------------------|
| Default      | 0 to 163.835% (0.005%)       |
| Service type | Default: Authentication type |

This network variable sets and outputs speed reference values that are set for the drive. It outputs reference values from the places that have frequency reference rights (i.e., external terminals, digital operator, or communications).

| Output Timing | Explanation                                                      |
|---------------|------------------------------------------------------------------|
| Event driven  | Constant data is sent after normal reception of nviReadParamNum. |

# Drive Status (Drive Status Monitoring)

| Output       | SNVT_state nvoDrvStatus      |
|--------------|------------------------------|
| Service type | Default: Authentication type |

This network variable outputs drive status.

| bit15bit14bit13bit12bit11bit10bit9bit8bit7bit6bit5bit4bit3bit2bit1bit0 | Status                                                                                                    |
|------------------------------------------------------------------------|----------------------------------------------------------------------------------------------------|
|                                                                        | Running                                                                                                    |
|                                                                        | Zero speed                                                                                                    |
|                                                                        | Reverse operation                                                                                                    |
|                                                                        | Reset input in progress                                                                                                  |
|                                                                        | Matching speeds                                                                                                    |
|                                                                        | Drive ready                                                                                                    |
|                                                                        | Light fault                                                                                                    |
|                                                                        | Heavy fault                                                                                                    |
|                                                                        | oPE error                                                                                                    |
|                                                                        | Power interrupted/restored (1: Restored)                                                                                 |
|                                                                        | Local/remote (1: Remote)                                                                                                 |
|                                                                        | Terminal M1, M2 output                                                                                                   |
|                                                                        | YASKAWA AC Drive 1000-Series:<br>Terminal P1 output/YASKAWA AC Drive<br>GA700, GA800: Multi-function digital<br>output 2 |
|                                                                        | YASKAWA AC Drive 1000-Series:<br>Terminal P2 output/YASKAWA AC Drive<br>GA700, GA800: Multi-function digital<br>output 3 |
|                                                                        | Motor selection (1: Second Motor)                                                                                        |
|                                                                        | Zero-servo end                                                                                                    |

| Output Timing | Explanation                  |  |  |  |  |  |
|---------------|------------------------------|--|--|--|--|--|
| Event driven  | Sent when status is changed. |  |  |  |  |  |

# Drive Fault Status 1 (Drive Fault Status Monitor 1)

| Output       | SNVT_state nvoFltStatus1     |
|--------------|------------------------------|
| Service type | Default: Authentication type |

This network variable outputs drive fault status.

| bit15bit14bit13bit12bit11bit10bit9bit8bit7bit6bit5bit4bit3bit4bit3bit2bit1bit0bit0bit8bit7bit6bit5bit4bit3bit2bit1bit0bit0bit8bit7bit6bit5bit4bit3bit4bit3bit12bit11bit0bit9bit8bit7bit6bit7bit6bit5bit4bit4bit3bit4bit3bit12bit11bit0bit9bit8bit7bit4bit7bit6bit4bit4bit4bit4bit4bit4bit4bit4bit4bit4 | Display | Fault Contents                   |
|----------------------------------------------------------------------------------------------------|---------|----------------------------------|
|                                                                                                    | PUF     | Blown fuse                       |
|                                                                                                    | Uu I    | Main circuit voltage low         |
|                                                                                                    | UuZ     | Control power supply voltage low |
|                                                                                                    | Uu3     | MC fault                         |
|                                                                                                    |         | Not used.                        |
|                                                                                                    | Ľ۶      | Ground fault                     |
|                                                                                                    | οĺ      | Overcurrent                      |
|                                                                                                    | ου      | Overvoltage                      |
|                                                                                                    | oh      | Drive overheating                |
|                                                                                                    | ohl     | Drive overheating                |
|                                                                                                    | oL I    | Motor overload                   |
|                                                                                                    | ol 2    | Drive overload                   |
|                                                                                                    | ol 3    | Overtorque 1                     |
|                                                                                                    | oly     | Overtorque 2                     |
|                                                                                                    | rr      | Control transistor fault         |
|                                                                                                    | ch      | Control resistor overheating     |

| Output Timing | Explanation                              |  |  |  |  |  |  |
|---------------|------------------------------------------|--|--|--|--|--|--|
| Event driven  | Sent when any of the above faults occur. |  |  |  |  |  |  |

# Drive Fault Status 2 (Drive Fault Status Monitor 2)

| Output       | SNVT_state nvoFltStatus2     |
|--------------|------------------------------|
| Service type | Default: Authentication type |

This network variable outputs drive fault status.

| bit15 bit14 bit13 | bit12bit11 | bit10 b | oit9 | bit8 | bit7 | bit6 | bit5 | bit4 | 4 bit3 | bitz | 2 bit1 | bit0 | Display | Fault Contents            |
|-------------------|------------|---------|------|------|------|------|------|------|--------|------|--------|------|---------|---------------------------|
|                   |            |         |      |      |      |      |      |      |        |      |        |      | EF3     | External fault 3          |
|                   |            |         |      |      |      |      |      |      |        |      |        |      | EFY     | External fault 4          |
|                   |            |         |      |      |      |      |      |      |        | L    |        |      | EF5     | External fault 5          |
|                   |            |         |      |      |      |      |      |      | _      |      |        |      | 676     | External fault 6          |
|                   |            |         |      |      |      |      |      | L    |        |      |        |      | 667     | External fault 7          |
|                   |            |         |      |      |      |      |      |      |        |      |        |      |         | Not used.                 |
|                   |            |         |      |      |      |      |      |      |        |      |        |      | -       | Not used.                 |
|                   |            |         |      |      |      |      |      |      |        |      |        |      | - 65    | Overspeed                 |
|                   |            |         |      |      |      |      |      |      |        |      |        |      | dEu     | Excessive speed deviation |
|                   |            |         |      |      |      |      |      |      |        |      |        |      | Ρΰο     | PG disconnection          |
|                   |            |         |      |      |      |      |      |      |        |      |        |      | PF      | Input phase failure       |
|                   |            |         |      |      |      |      |      |      |        |      |        |      | LF      | Output phase failure      |
|                   |            |         |      |      |      |      |      |      |        |      |        |      | oh3     | Motor overheating 1       |
|                   |            |         |      |      |      |      |      |      |        |      |        |      | oPr     | Operator not connected    |
|                   |            |         |      |      |      |      |      |      |        |      |        |      | Err     | EEPROM write failure      |
|                   |            |         |      |      |      |      |      |      |        |      |        |      | ohY     | Motor overheating 2       |

| Output Timing | Explanation                              |  |  |  |  |  |  |
|---------------|------------------------------------------|--|--|--|--|--|--|
| Event driven  | Sent when any of the above faults occur. |  |  |  |  |  |  |

# Drive Fault Status 3 (Drive Fault Status Monitor 3)

| Output       | SNVT_state nvoFltStatus3     |
|--------------|------------------------------|
| Service type | Default: Authentication type |

This network variable outputs drive fault status.

| bit15 bit14 bit13 bit12 bit11 bit10 | bit9 | bit8 | bit7 | bit6 | bit5 | bit4 | bit3 | bit2 | 2 bit1 | 1 bi | it0 | Display | Fault Contents          |
|-------------------------------------|------|------|------|------|------|------|------|------|--------|------|-----|---------|-------------------------|
|                                     |      |      |      |      |      |      |      |      |        |      |     | c٤      | MEMOBUS transfer fault  |
|                                     |      |      |      |      |      |      |      |      | L      |      |     | 6US     | LonWorks transfer fault |
|                                     |      |      |      |      |      |      |      |      |        |      |     | -       | Not used.               |
|                                     |      |      |      |      |      |      |      |      |        |      |     | -       | Not used.               |
|                                     |      |      |      |      |      | L    |      |      |        |      |     | c۶      | Control fault           |
|                                     |      |      |      |      |      |      |      |      |        |      |     | cuế     | Zero-server fault       |
|                                     |      |      |      |      |      |      |      |      |        |      |     | EFO     | External fault          |
|                                     |      |      |      |      |      |      |      |      |        |      |     | -       | PID feedback loss       |
|                                     |      |      |      |      |      |      |      |      |        |      |     | UL 3    | Undertorque detection 1 |
|                                     |      |      |      |      |      |      |      |      |        |      |     | ШLЧ     | Undertorque detection 2 |
|                                     |      |      |      |      |      |      |      |      |        |      |     | ol      | Overload during HSB     |
|                                     |      |      |      |      |      |      |      |      |        |      |     | -       | Not used.               |
|                                     |      |      |      |      |      |      |      |      |        |      |     | -       | Not used.               |
|                                     |      |      |      |      |      |      |      |      |        |      |     | -       | Not used.               |
|                                     |      |      |      |      |      |      |      |      |        |      |     | -       | Not used.               |
|                                     |      |      |      |      |      |      |      |      |        |      |     | c PF    | Hardware fault          |

| Output Timing | Explanation                              |  |  |  |  |  |  |
|---------------|------------------------------------------|--|--|--|--|--|--|
| Event driven  | Sent when any of the above faults occur. |  |  |  |  |  |  |

# ■ Drive Emerg Status (Drive Emergency Stop Status)

| Output       | SNVT_hvac_emerg nvoEmergStatus |
|--------------|--------------------------------|
| Default      | State = FF                     |
| Service type | Default: Authentication type   |

This network variable monitors drive Run and Stop status.

| Data         | Name           | Explanation    |
|--------------|----------------|----------------|
| 0            | EMERG_NORMAL   | Normal         |
| 4            | EMERG_SHUTDOWN | Emergency stop |
| FF (Default) | EMERG_NUL      | _              |

| Output Timing | Explanation                                                 |
|---------------|-------------------------------------------------------------|
| Event driven  | Sent when any of the above heavy faults major faults occur. |

# Setting Drive Constants from the Network

# Reading Drive Constants

- 1. Set the register number of the drive constant that is to be read to nviReadParamNum in hexadecimal.
- 2. When the nviReadParamNum data is refreshed, the drive will set the data contents of the applicable drive constant in nvoReadParamVal for output.
- 3. If invalid data is set in nviReadParamNum due to, for example, a register number being specified for a non-existent drive constant, an error code will be set in nvoParamErr for output.

Refer to *Drive Parameter Error (Drive Constant Access Error) on page 40* for details. Example: Reading the Setting for b1-01 (Reference Selection)

#### **Conditions:**

Frequency selection (b1-01): 180H b1-01 setting: 3 (Communications)

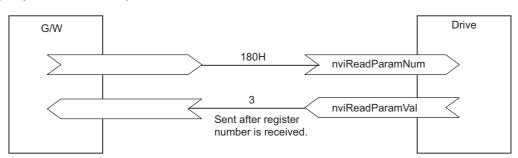

Use the MEMOBUS register number listed on the drive instructions for the drive constant.

# Writing Drive Constants

- Note: Be sure to send data to nviWriteParamNum and nviWriteParamVal in the order described in steps 1 and 2 below. If the order is incorrect, the intended settings will not be made correctly.
- 1. Set the register number of the drive constant that is to be changed to nviWriteParamNum in hexadecimal.
- 2. Enter the settings in nviWriteParamVal.

Note: If the nviWriteParamVal data is not received within 30 seconds after the nviWriteParamNum data is received, the drive will discard the nviWriteParamNum data.

- 3. The drive will process the constant change when it receives nviWriteParamNum and nviWriteParamVal. The changed data is set in nvoReadParamVal for output when the change is completed normally.
- 4. If settings cannot be changed due to, for example, a register number being specified for a non-existent drive constant, an error code will be set in nvoParamErr for output.

Refer to Drive Parameter Error (Drive Constant Access Error) on page 40 for details.

Example: Changing the C1-01 (Ramp Up Time) Setting

#### **Conditions:**

Ramp up time (C1-01): 200H

C1-01 setting: Changed from 10.0 s to 35.0 s.

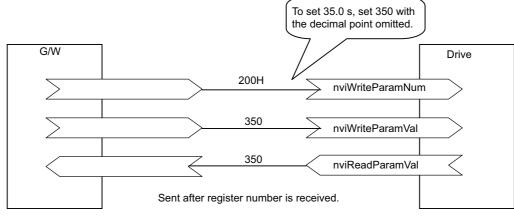

Note: Refer to *Table 5* for error codes.

# 9 Configuration Properties

# Drive Related Network Configuration Properties

 Table 6 Drive Configuration Properties

| Name             | Variable Type    | Description                                                 |
|------------------|------------------|-------------------------------------------------------------|
| nciMaxSpeed      | SNVT_lev_percent | Maximum Motor Speed                                         |
| nciMinSpeed      | SNVT_lev_percent | Minimum Motor Speed                                         |
| nciSndHrtBt      | SNVT_time_sec    | Send Heartbeat Time                                         |
| nciNmlSpeed      | SNVT_rpm         | Nominal Motor Speed in RPM (Motor Rated Rotation Frequency) |
| nciNmlFreq       | SNVT_freq_hz     | Nominal Motor Frequency (Motor Rated Frequency)             |
| nciRampUpTm      | SNVT_time_sec    | Drive Ramp Up Time (Drive Acceleration Time)                |
| nciRampDownTm    | SNVT_time_sec    | Minimum Ramp Down Time (Minimum Deceleration Time)          |
| nciRcvHrtBt      | SNVT_time_sec    | Receive Heartbeat Time                                      |
| nciMinOutTm      | SNVT_time_sec    | Minimum Send Time                                           |
| nciLocation      | SNVT_str_asc     | Location Label                                              |
| nciPwupOutTm     | SNVT_time_sec    | Power delay Timer                                           |
| nciFreqMinDelta1 | SNVT_lev_percent | Output Frequency Monitor Minimum Change Range Setting 1     |
| nciFreqMinDelta2 | SNVT_freq_hz     | Output Frequency Monitor Minimum Change Range Setting 2     |
| nciDrvSpeedScale | SNVT_lev_percent | nviDrvSpeedScale Default                                    |
| nciInvSetFreq    | SNVT_ freq_hz    | nviInvSetFreq Default                                       |
| nciDrvSpeedRef   | SNVT_lev_percent | nviDrvSpeedRef Default                                      |
| nciDrvEngylimit  | SNVT_elec_kwh_l  | Cumulative Power Monitor Upper Limit: nciDrvEngylimit       |
| nciEngyMinDelta  | SNVT_elec_kwh_l  | Cumulative Power Monitor Minimum Change Range Setting       |
| nciOpMode        | SNVT_count       | Reference Selection Mode                                    |
| nciDrvRunMode    | SNVT_switch      | Run Command Status Mode                                     |

#### Maximum Motor Speed

| Network input config | SNVT_lev_percent nciMaxSpeed |
|----------------------|------------------------------|
| Setting range        | 0.000 to 110.000%            |
| Default              | 100.000%                     |
| SCPT Reference       | SCPTmaxSetpoint (50)         |

Set the motor frequency reference upper limit with the maximum output frequency (E1-04) taken as 100%. This value will be saved in drive constant d2-01 (frequency reference upper limit). It will not be saved during operation.

Set the minimum speed and the maximum speed as follows:

 $0 \le \text{minimum speed} \le \text{maximum speed} \le 110.000$ 

#### Minimum Motor Speed

| Network input config | SNVT_lev_percent nciMinSpeed |
|----------------------|------------------------------|
| Setting range        | 0 to 40.000%                 |
| Default              | 0%                           |
| SCPT Reference       | SCPTminSetpoint (53)         |

Set the motor frequency reference lower limit with the maximum output frequency (E1-04) taken as 100%. This value will be saved in drive constant d2-02 (frequency reference lower limit).

Set the minimum speed and the maximum speed as follows:

 $0 \le \text{minimum speed} \le \text{maximum speed} \le 110.000$ 

### Send Heartbeat Time

| Network input config | SNVT_time_sec nciSndHrtBt                                |  |
|----------------------|----------------------------------------------------------|--|
| Setting range        | 0.0 to 6,553.5 s (0.1 s)<br>6,553.5 s is handled as 0 s. |  |
| Default              | 0 (Invalid)                                              |  |
| SCPT Reference       | SCPTmaxSendTime (49)                                     |  |

Set the scheduled output time for the output network variable. When this setting is made, the monitor data is output in fixed cycles.

#### Nominal Motor Speed in RPM (Motor Rated Rotation Frequency)

| Network input config | SNVT_rpm nciNmlSpeed                                |
|----------------------|-----------------------------------------------------|
| Setting range        | 0 to 65,534 min <sup>-1</sup> (1min <sup>-1</sup> ) |
| Default              | 1800 min <sup>-1</sup>                              |
| SCPT Reference       | SCPTnomRPM (158)                                    |

Set the motor rated rotation frequency.

#### Nominal Motor Frequency (Motor Rated Frequency)

| Network input config | SNVT_freq_hz nciNmlFreq |
|----------------------|-------------------------|
| Setting range        | 0 to 100 Hz (1 Hz)      |
| Default              | 60 Hz                   |
| SCPT Reference       | SCPTnomFreq (159)       |

Set the motor rated frequency.

### Drive Ramp Up Time (Drive Acceleration Time)

| Network input config | SNVT_time_sec nciRampUpTm |
|----------------------|---------------------------|
| Setting range        | 0.0 to 6,000.0 s (0.1 s)  |
| Default              | 10.0 s                    |
| SCPT Reference       | SCPTrampUpTm (160)        |

Set the motor ramp up time. This value is saved in drive constant C1-01.

#### ■ Minimum Ramp Down Time (Minimum Deceleration Time)

| Network input config | SNVT_time_sec nciRampDownTm |
|----------------------|-----------------------------|
| Setting range        | 0.0 to 6000.0 s (0.1 s)     |
| Default              | 10.0 s                      |
| SCPT Reference       | SCPTrampDownTm (161).14     |

Set the motor ramp down time. This value is saved in drive constant C1-02.

#### Receive Heartbeat Time

| Network input config | SNVT_time_sec nciRcvHrtBt                                                                     |
|----------------------|-----------------------------------------------------------------------------------------------|
| Setting range        | 0.0 to 6,553.4 s (0.1 s)<br>If the set value is 0, no communications error "bUS" is detected. |
| Default              | 0 (Invalid)                                                                                   |
| SCPT Reference       | SCPTmaxRcvTime (48)                                                                           |

Set the maximum reception interval for nviDrvSpeedStpt. A "bUS" communications error will be displayed if data is not received within this set time period.

# Minimum Send Time

| Network input config | SNVT_time_sec nciMinOutTm                                                                 |  |  |  |
|----------------------|-------------------------------------------------------------------------------------------|--|--|--|
| Setting range        | 0.0 to 6,553.4 s (0.1 s)<br>When the set value is 0, monitor data output is event driven. |  |  |  |
| Default              | 0.5 s                                                                                     |  |  |  |
| SCPT Reference       | SCPTminSendTime (52)                                                                      |  |  |  |

Set the minimum output time for monitor data. The monitor data will be output after the set time has elapsed following a change to the data.

# Location Label

| Network input config | SNVT_str_ase neiLocation |
|----------------------|--------------------------|
| Setting range        | 0 to 31 bytes            |
| Default              | \0 (Null)                |
| SCPT Reference       | SCPT_location (17)       |

Information regarding the physical position of a node can be set separately from the neuron ID (6 bytes).

# Power Delay Timer

| Network input config | NVT_time_sec nciPwUpOutTm |  |  |
|----------------------|---------------------------|--|--|
| Setting range        | 0 to 65534 (1 s)          |  |  |
| Default              | FFFF (Invalid)            |  |  |
| SCPT Reference       | SCPT_Pwrupdelay (72)      |  |  |

Set the delay time from when the power is turned ON until network variable output is started.

# Output Frequency Monitor Minimum Change Range Setting 1

| Network input config | SNVT_lev_percent nciFreqMinDelta1                                                     |  |  |  |
|----------------------|---------------------------------------------------------------------------------------|--|--|--|
| Setting range        | -163.840% to 163.830 (0.005%)<br>If the set value is 7FFF, it is set as invalid data. |  |  |  |
| Default              | 0%                                                                                    |  |  |  |
| SCPT Reference       | SCPTdefScale (162)                                                                    |  |  |  |

Set the minimum output change range for nvoDrvSpeed.

Set the value for when the power is turned ON.

# Output Frequency Monitor Minimum Change Range Setting 2

| Network input config | SNVT_freq_hz nciFreqMinDelta2                                             |  |  |  |
|----------------------|---------------------------------------------------------------------------|--|--|--|
| Setting range        | 0.0 to 400.0 (Hz)<br>If the set value is 7FFF, it is set as invalid data. |  |  |  |
| Default              | 7FFF (Invalid)                                                            |  |  |  |

Set the minimum output change range for nvoInvOutFreq.

# nviDrvSpeedScale Default

| Network input config | SNVT_lev_percent nciDrvSpeedScale                                                                 |  |  |  |
|----------------------|---------------------------------------------------------------------------------------------------|--|--|--|
| Setting range        | -163.840% to 163.835 (0.005%)<br>If the set value is 7FFF = +163.835%, it is set as invalid data. |  |  |  |
| Default              | 100.00%                                                                                           |  |  |  |
| SCPT Reference       | SCPTdefScale (162)                                                                                |  |  |  |

Set the value for nviDrvSpeedScale for when the power is turned ON.

### nvilnvSetFreq Default

| Network input config | SNVT_freq_hz nciInvSetFreq                           |  |  |
|----------------------|------------------------------------------------------|--|--|
| Setting range        | 0.0 to 6553.5 (Hz)                                   |  |  |
|                      | If the set value is FFFF, it is set as invalid data. |  |  |
| Default              | 3276.7 (7FFF)FFFF (Invalid)                          |  |  |
| SCPT Reference       | SCPTdefScale (162)                                   |  |  |

Set the value for nviInvSetFreq for when the power is turned ON.

## nviDrvSpeedRef Default

| Network input config | SNVT_lev_percent nciDrvSpeedRef                                                                   |  |  |  |
|----------------------|---------------------------------------------------------------------------------------------------|--|--|--|
| Setting range        | -163.840% to 163.835 (0.005%)<br>If the set value is 7FFF = +163.835%, it is set as invalid data. |  |  |  |
| Default              | 7FFF (Invalid)                                                                                    |  |  |  |

Set the value for nviDrvSpeedRef for when the power is turned ON.

### Cumulative Power Monitor Upper Limit

| Network input config | SNVT_elec_kwh_l nciDrvEngylimit                                                                                                    |  |  |  |
|----------------------|----------------------------------------------------------------------------------------------------|--|--|--|
| Setting range        | 214,748,364.8 to 214,748,364.6 kwh                                                                                                    |  |  |  |
| Invalid value        | 0x7FFFFFF (214,748,364.7)<br>If the set value is invalid, the nvoDrvEnergy value accumulates until the maximum value.                           |  |  |  |
| Default              | If the set value is for less than 0, it is treated as 0 and the cumulative power value does not accumulate.0x7FFFFFFF (214,748,364.7) (Invalid) |  |  |  |

Set the cumulative power monitor (nvoDrvEnergy) upper limit. When the cumulative power monitor value exceeds this set value, the accumulation will restart from 0. (Example: If the set value is 1,000.0, the next number after 999.9 will be 0.)

# Cumulative Power Monitor Minimum Change Range Setting

| Network input config                                                                                                    | SNVT_elec_kwh_l nciEngyMinDelta     |  |  |  |
|----------------------------------------------------------------------------------------------------|-------------------------------------|--|--|--|
| Setting range                                                                                                    | -214,748,364.8 to 214,748,364.6 kwh |  |  |  |
| Valid range       0.1 to 214,748,364.6         Valid range       No value greater than nvoDrvEngylimit can be set.         If nciDrvEngylimit nciEngyMinDelta, the data will be ignored and the set value will not set. |                                     |  |  |  |
| Default                                                                                                    | Invalid value                       |  |  |  |

Set the minimum change range for the output from the cumulative power monitor (nvoDrvEnergy).

#### Reference Selection Mode

| Network input config | SNVT_count nciOpMode |
|----------------------|----------------------|
|----------------------|----------------------|

Run command and frequency reference rights can be selected and switched from the network. The selection can be changed as shown below by setting nciOpMode (default: 0) from 0 to 3.

| nciOpMode Set Value        | 0<br>(Default)  | 1               | 2               | 3              |
|----------------------------|-----------------|-----------------|-----------------|----------------|
| Reference selection        | b1-01 set value | Communications  | b1-01 set value | Communications |
| Operation method selection | b1-02 set value | b1-02 set value | Communications  | Communications |

#### 9 Configuration Properties

#### Run Command Status Mode

| Network input config | SNVT_switch nciDrvRunMode |
|----------------------|---------------------------|
| Default              | State = $0 \times FF$     |

If the drive stops during operation for a reason other than a Stop command from the network, determine whether the Run command is to be forced OFF in the SI-W3 from communications or whether the Run command status is to be held as is.

| State        | Value | Command     |
|--------------|-------|-------------|
| 0            | NA    | Status hold |
| 1            | NA    | OFF         |
| FF (Default) | NA    | Status hold |

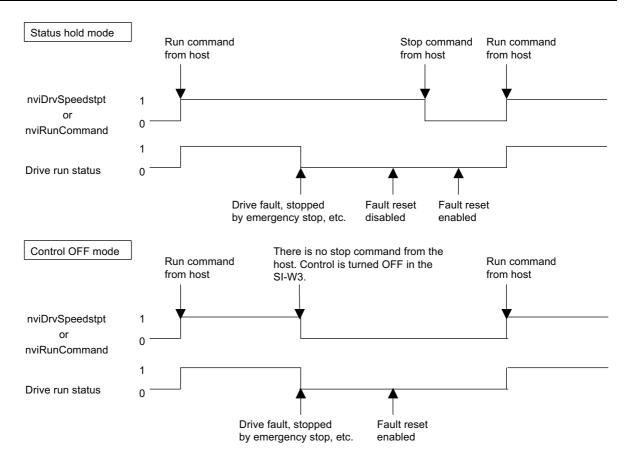

# 10 Troubleshooting

# Drive-Side Error Codes

Drive-side error codes appear on the drive digital operator. *Table 7* lists causes of the errors and possible corrective actions. Refer to the drive Technical Manual for additional error codes that may appear on the drive digital operator.

### Faults

Both bUS (Option communication error) and EF0 (Option Card External Fault from the option) can appear as an alarm or as a fault. When a fault occurs, the digital operator ALM LED remains lit. When an alarm occurs, the ALM LED flashes.

If communication stops while the drive is running, use the following questions as a guide to help remedy the fault:

- Is the option properly installed?
- Is the communication line properly connected to the option? Is it loose?
- Did a momentary power loss interrupt communications?

| Digital Operator Display                                                  |                          | Fault Name                                                                                                    |  |
|---------------------------------------------------------------------------|--------------------------|----------------------------------------------------------------------------------------------------|--|
|                                                                           |                          | Option Communication Error                                                                                                    |  |
| 605                                                                       | bUS                      | <ul> <li>After establishing initial communication, the connection was lost</li> <li>Only detected when the run command or frequency reference is assigned to the option (bl-01 = 3 or bl-02 = 3).</li> </ul>                                                                                                    |  |
| Cau                                                                       | se                       | Possible Solution                                                                                                    |  |
| No signal was received from                                               | om the PLC.              | Check for faulty wiring                                                                                                    |  |
| Faulty communications with                                                | iring                    | Correct any wiring problems                                                                                                    |  |
| An existing short circuit or disconnection                                | r communications         | Check disconnected cables and short circuits and repair as needed                                                                                                    |  |
| A data error occurred due                                                 | to electric interference | <ul> <li>Counteract noise in the control circuit, main circuit, and ground wiring.</li> <li>If a magnetic contactor is identified as a source of noise, install a surge absorber to the contactor coil.</li> <li>Use only recommended cables or other shielded line. Ground the shield on the controller side or the drive input power side.</li> <li>Separate all communication wiring from drive power lines. Install an EMC noise filter to the drive power supply input.</li> <li>Counteract noise in the master controller (PLC).</li> </ul> |  |
| The option is not properly connected to the drive                         |                          | Reinstall the option                                                                                                    |  |
| Option is damaged                                                         |                          | If there are no problems with the wiring and the error continues to occur, replace the option.                                                                                                    |  |
| Connection Time-out                                                       |                          | <ul> <li>The option Receive Heartbeat timer timed out.</li> <li>Make sure that Receive Heartbeat time is set properly.<br/>Check the option connection and communication signal.</li> </ul>                                                                                                    |  |
| Digital Opera                                                             | tor Display              | Fault Name                                                                                                    |  |
| EFO                                                                       | EF0                      | Option Card External Fault<br>The alarm function for an external device has been triggered.                                                                                                    |  |
| Caus                                                                      | se                       | Possible Solution                                                                                                    |  |
| An external fault is being sent from the network.                         |                          | <ul> <li>Remove the cause of the external fault</li> <li>Reset the external fault input from the network</li> </ul>                                                                                                    |  |
| Problem with the network program                                          |                          | Check the program used by the network and make the appropriate corrections.                                                                                                    |  |
| Digital Operator Display                                                  |                          | Fault Name                                                                                                    |  |
| 6000                                                                      | oFA00                    | Option Card Connection Error (CN5-A)                                                                                                    |  |
| oFROO                                                                     | ΟΓΑΟΟ                    | Option is not properly connected.                                                                                                    |  |
| Caus                                                                      | se                       | Possible Solution                                                                                                    |  |
| The option card installed into port CN5-A is incompatible with the drive. |                          | Connect the option to the correct option port.<br>Note: PG option cards are supported by option ports CN5-B and CN5-C only.                                                                                                    |  |

| Digital Operator Display                                                               |                      | Fault Name                                                                                                    |  |
|----------------------------------------------------------------------------------------|----------------------|----------------------------------------------------------------------------------------------------|--|
|                                                                                        | E4.01                | Option Card Fault (CN5-A)                                                                                                    |  |
| oFRO I                                                                                 | oFA01                | Option is not properly connected.                                                                                                    |  |
| Caus                                                                                   | se                   | Possible Solution                                                                                                    |  |
| The option connected to op                                                             | ption port CN5-A was | De-energize the drive and plug the option into the drive according to <i>Installation Procedure</i>                                                                                     |  |
| changed during run.                                                                    |                      | on page 12.                                                                                                    |  |
| Digital Operat                                                                         | tor Display          | Fault Name                                                                                                    |  |
| _ <i>⊢</i> ГЯЭ() to _/ГЯЧЭ                                                             | oFA30 to oFA43       | Option Card Connection Error (CN5-A)                                                                                                    |  |
| orngu © ornng                                                                          | 011150 10 011145     | Communication ID error.                                                                                                    |  |
| Caus                                                                                   | se                   | Possible Solution                                                                                                    |  |
| The option card connection faulty.                                                     | n to port CN5-A is   | <ol> <li>Turn off the power.</li> <li>Check if the option is properly plugged into the option port.</li> <li>Replace the option if the fault continues to occur.</li> </ol>             |  |
| Digital Operat                                                                         | tor Display          | Fault Name                                                                                                    |  |
| CL 00                                                                                  | oFb00                | Option Fault (CN5-B)                                                                                                    |  |
| oF600                                                                                  | 0F000                | Non-compatible option is connected.                                                                                                    |  |
| Cause                                                                                  |                      | Possible Solution                                                                                                    |  |
| The option card installed into port CN5-A is incompatible with the drive.              |                      | Connect the option to the correct option port.<br>Note: Use connector CN5-B when connecting DO-A3, AO-A3, or two PG options. Use<br>connector CN5-C when connecting only one PG option. |  |
| Digital Operator Display                                                               |                      | Fault Name                                                                                                    |  |
| CL 0 2                                                                                 | - Eh02               | Option Fault (CN5-B)                                                                                                    |  |
| of602                                                                                  | oFb02                | Two identical options are connected at the same time.                                                                                                    |  |
| Caus                                                                                   | se                   | Possible Solution                                                                                                    |  |
| An option of the same type option port CN5-A, CN5-F                                    |                      | Connect the option to the correct option port.                                                                                                    |  |
| Digital Operat                                                                         | tor Display          | Fault Name                                                                                                    |  |
| c.c.00                                                                                 | oFC00                | Option Fault (CN5-C)                                                                                                    |  |
| oFEOO                                                                                  | OFCOU                | Non-compatible option is connected.                                                                                                    |  |
| Cause                                                                                  |                      | Possible Solution                                                                                                    |  |
| The option card installed into port CN5-C is                                           |                      | Connect the option to the correct option port.                                                                                                    |  |
| incompatible with the drive.                                                           |                      | Note: AI-A3, DI-A3, and communication options are not supported by option port CN5-C.                                                                                                   |  |
| Digital Operat                                                                         | tor Display          | Fault Name                                                                                                    |  |
| oFC02                                                                                  |                      | Option Fault                                                                                                    |  |
| οΓιυς                                                                                  | 01 C 02              | Option Flash write mode.                                                                                                    |  |
| Caus                                                                                   | se                   | Possible Solution                                                                                                    |  |
| An option of the same type is already installed in option port CN5-A, CN5-B, or CN5-C. |                      | Connect the option to the correct option port.                                                                                                    |  |

# Minor Faults and Alarms

| Digital Opera                                                             | ator Display | Minor Fault Name                                                                                                    |                             |  |
|---------------------------------------------------------------------------|--------------|----------------------------------------------------------------------------------------------------|-----------------------------|--|
|                                                                           |              | Serial communication transmission error                                                                                                    |                             |  |
| ERLL                                                                      | CALL         | Communication is not established.                                                                                                    |                             |  |
| Са                                                                        | ISe          | Possible Solution                                                                                                    | Minor Fault<br>(H2-□□ = 10) |  |
| Communication wiring is                                                   | faulty.      | <ul><li>Check for wiring errors.</li><li>Correct the wiring.</li></ul>                                                                                                    |                             |  |
| An existing short circuit or communications disconnection                 |              | Check disconnected cables and short circuits and repair as needed.                                                                                                    |                             |  |
| Programming error on the master side.                                     |              | Check communications at start-up and correct programming errors.                                                                                                    |                             |  |
| Communication circuitry is damaged.                                       |              | <ul> <li>Perform a self-diagnostics check</li> <li>If the problem continues, replace either the control board or the entire drive. For instructions on replacing the control board, contact Yaskawa or your nearest sales representative.</li> </ul> |                             |  |
| Termination resistor of the MEMOBUS/Modbus communications is not enabled. |              | Set DIP switch S2 to the ON position to enable the termination resistor on a drive located at the end of a network line.                                                                                                    |                             |  |

| Digital Operator Display                                  |      | Minor Fault Name                                                                                                    |                             |  |
|-----------------------------------------------------------|------|----------------------------------------------------------------------------------------------------|-----------------------------|--|
| C 110                                                     | CyPo | Cycle Power to Active Parameters                                                                                                    |                             |  |
| СУРо                                                      | Cyro | Comm. Option Parameter Not Upgraded                                                                                                    |                             |  |
| Cause                                                     |      | Possible Solution                                                                                                    | Minor Fault<br>(H2-□□ = 10) |  |
| Drive is not compatible with the option software version. |      | Turn off the power and upgrade the communication option parameters.<br>Note: An alarm is triggered when the option software version is earlier or an incompatible option is installed to the drive. | YES                         |  |

# ♦ Option Compatibility

Users may connect up to 3 options simultaneously depending on the type of option. Refer to *Table 8* for details.

#### Table 8 Option Compatibility

| Option Card                                                                                                    | Connector   | Number of Cards Possible |
|----------------------------------------------------------------------------------------------------|-------------|--------------------------|
| PG-B3, PG-X3                                                                                                    | CN5-B, C    | 2 <1>                    |
| PG-RT3 <2> <3>, PG-F3 <2> <3>                                                                                                    | CN5-C       | 1                        |
| DO-A3, AO-A3                                                                                                    | CN5-A, B, C | 1                        |
| SI-C3, SI-N3, SI-P3, SI-S3, SI-T3, SI-ET3,<br>AI-A3, DI-A3, SI-ES3,<br>SI-B3, SI-M3, SI-W3 <3>, SI-EM3 <3>,<br>SI-EN3 <3>, SI-EP3 | CN5-A       | 1                        |

<1> When connecting two PG option cards, use both CN5-B and CN5-C. When connecting only one PG option card, use the CN5-C connector. <2> Not available for the application with Motor 2 Selection. <3> Not available with 1000-Series drive models with a capacities between 450 and 630 kW.

# 11 European Standards

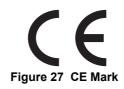

The CE mark indicates compliance with European safety and environmental regulations. It is required for engaging in business and commerce in Europe.

European standards include the Machinery Directive for machine manufacturers, the Low Voltage Directive for electronics manufacturers, and the EMC guidelines for controlling noise.

This option displays the CE mark based on the EMC guidelines.

#### EMC Guidelines: 2014/30/EU

Drives used in combination with this option and devices used in combination with the drive must also be CE certified and display the CE mark. When using drives displaying the CE mark in combination with other devices, it is ultimately the responsibility of the user to ensure compliance with CE standards. Verify that conditions meet European standards after setting up the device.

# • EMC Guidelines Compliance

This option is tested according to European standards EN 61800-3:2004+A1:2012 and complies with EMC guidelines. The CE marking is declared based on the harmonized standards.

#### EMC Guidelines Installation Conditions

Verify the following installation conditions to ensure that other devices and machinery used in combination with this option and drives also comply with EMC guidelines:

- **1.** Use dedicated shield cable for the option and external device (encoder, I/O device, master), or run the wiring through a metal conduit.
- 2. Keep wiring as short as possible and ground the largest possible surface area of the shield to the metal panel according to *Figure 29*.

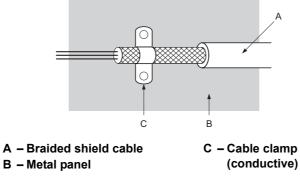

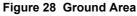

■ Option Installation for CE Compliance: Models PG-□□, DI-□□, DO-□□, AI-□□, AO-□□, SI-□□

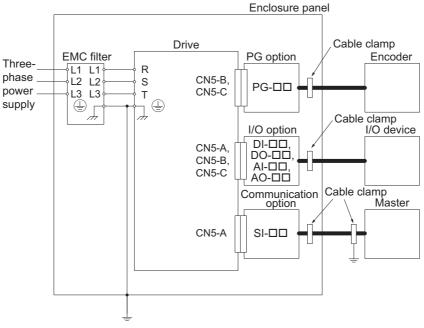

Figure 29 Option Installation for CE Compliance

# 12 Function Modules

# Functions

A Digital Operator, model: JVOP-182 or JVOP-KPLEA04AAA, is required to perform Direct Digital Control (DDC). DDC is the automated control of a condition or process by a digital device. Connecting the JVOP-182 to the CN3 port on the SI-W3 option, allows the user to configure the various functions described in this section via the JVOP-182 LED display. Additionally, functions can be configured via a network connection to terminals A, B and SHD on the SI-W3. Digital operator model JVOP-180 and JVOP-183 are not compatible.

Note: The Z1000 and Z1000U do not support these functions.

Do not turn off the power to the drive for at least 10 seconds after setting the functions with the digital operator. Initialize the bind data when an EEP error occurs.

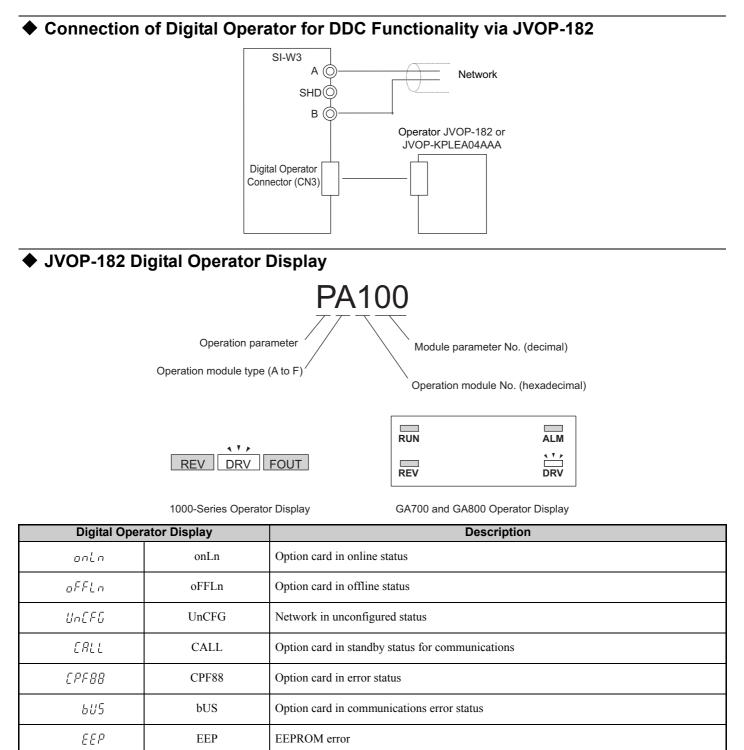

# Menu Structure for Digital Operator

1000-Series Menu Structure for Digital Operator

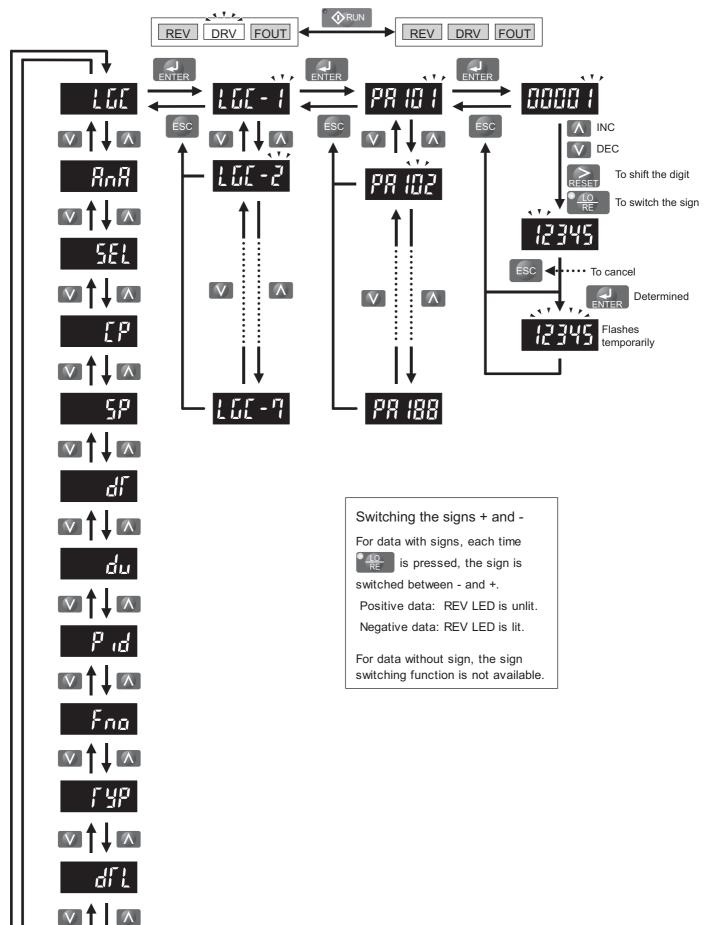

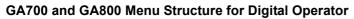

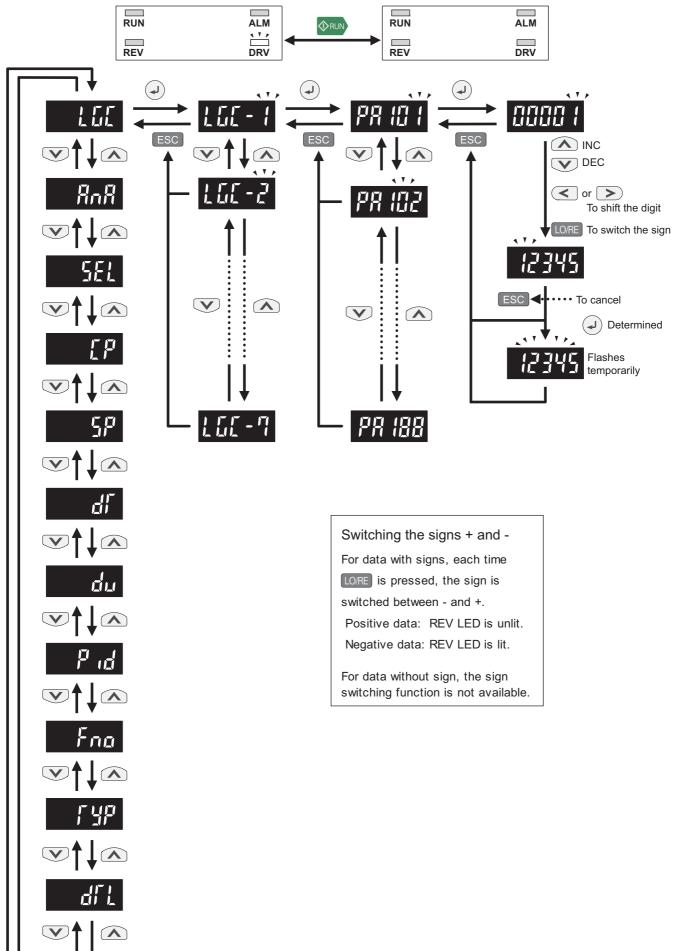

# List of Functions

| Name                     | Display                                    | Parameter         | Function Image                                                              | Explanation                                                                                                    | Default | Register<br>Number |
|--------------------------|--------------------------------------------|-------------------|-----------------------------------------------------------------------------|----------------------------------------------------------------------------------------------------|---------|--------------------|
| Logic<br>Operation       | LgC-□□:<br>0 to 7<br>No. of<br>modules: 8  | PA000 to<br>PA100 | nviLgc□Din1 nvoLgc□Dout                                                     | The following operation<br>modes can be selected by<br>setting PA□□00.<br>• 0: AND<br>• 1: OR<br>• 2: Inversion (INV)<br>• 3: Reverse                                                                                                    | 1       | 1001H to<br>1008H  |
| Analog<br>Operation      | ANA-□□:<br>0 to 9<br>No. of<br>modules: 10 | Pb000 to<br>Pb928 | nviP□Ain nvoP□Aout                                                          | <ul> <li>The following operation<br/>modes can be selected by<br/>setting Pb□□02.</li> <li>0: Ratio/Bias (R/B)</li> <li>1: Analog scheduler (ANA/<br/>SCH)</li> <li>2: Variation ratio limitter<br/>(LIM)</li> <li>3: Primary delay filter<br/>(FIL)</li> </ul>                                                                                                    | 1       | 1110H to<br>1209H  |
| Selection<br>Operation   | SEL-□□:<br>0 to 7<br>No. of<br>modules: 8  | PC000 to<br>PC701 | nviSEL□Din<br>nviSEL□Ain1<br>nviSEL□Ain2<br>nviSEL□Ain2                     | <ul> <li>The following operation modes can be selected by setting PC□01.</li> <li>0: State data based select (SEL)</li> <li>The data of either nviSEL□Ain1 or nviSEL□Ain2 is output according to the state data of nviSEL□Din.</li> <li>1: High select (Hi)</li> <li>The larger of two values is output.</li> <li>2: Low select (Lo)</li> <li>The smaller of two values is output.</li> </ul>                                                  | 1       | 120AH to<br>1219H  |
| Comparison<br>Operation  | Cp-□□:<br>0 to 7<br>No. of<br>modules: 8   | Pd000 to<br>Pd702 | nviCMP□Ain1 nvoCMP□Dout                                                     | The following operation<br>modes can be selected by<br>setting Pd□01.<br>• 0: Forward operation<br>The output turns ON when<br>nviCMP□Ain1 ≥<br>nviCMP□Ain2.<br>• 1: Reversed operation<br>The output turns ON when<br>nviCMP□Ain1 ≤<br>nviCMP□Ain1 ≤<br>nviCMP□Ain2.                                                                                                    | 0       | 121AH to<br>1231H  |
| Step Output<br>Operation | SP-□□: 0<br>No. of<br>modules: 1           | PE000 to<br>PE018 | nviStep□Din<br>nviStep□Ain<br>nviStep□Ain<br>nvoStep□Dout3<br>nvoStep□Dout4 | <ul> <li>The following operation modes can be selected by setting PE□01.</li> <li>0: First In Last Out (FILO) The outputs nvoStep□Dout1 through 4 turn ON or OFF according to the value of nviStep□Ain in FILO order.</li> <li>1: First In First Out (FIFO) The output nvoStep□Dout1 through 4 turn ON or OFF according to the value of nviStep□Dout1 through 4 turn ON or OFF according to the value of nviStep□Ain in FIFO order.</li> </ul> | 0       | 1232H to<br>123CH  |

# 12 Function Modules

| Name                             | Display                                   | Parameter         | Function Image                                                         | Explanation                                                                                                    | Default | Register<br>Number |
|----------------------------------|-------------------------------------------|-------------------|------------------------------------------------------------------------|----------------------------------------------------------------------------------------------------|---------|--------------------|
| Delay Timer                      | dt-□□:<br>0 and 1<br>No. of<br>modules: 2 | PF000 to<br>PF104 | nviTIMD - nvoTIMD                                                      | The following operation<br>modes can be selected by<br>setting PF□00.<br>• 0: ON delay<br>The output nvoTIM□ turns<br>ON when the set time period<br>has passed after the input<br>nviTIM□ turned ON.<br>• 1: OFF delay<br>The output nvoTIM□ turns<br>OFF when the set time<br>period has passed after the<br>input nviTIM□ turned OFF. | 0       | 123DH to<br>1244H  |
| Deviation<br>Output<br>Operation | dv-□□: 0<br>No. of<br>modules: 1          | PG000 to<br>PG013 | nviDev□Din<br>nviDev□Ain<br>nviDev□Ain<br>nvoDev□Aout2<br>nvoDev□Aout3 | <ul> <li>The following operation modes can be selected by setting PG□01.</li> <li>0: Outputs with 3 deviations Three data with the bias set in the data of nviDev□Ain are output.</li> <li>1: Outputs with 2 deviations Two data with the bias set in the data of nviDev□Ain are output.</li> </ul>                                      | 0       | 1245H to<br>124AH  |
| PID                              | pid-□□:<br>0 to 3<br>No. of<br>modules: 4 | Ph000 to<br>Ph305 | nviPID□Din<br>nviPID□Ain1<br>nviPID□Ain2                               | <ul> <li>The following operation modes can be selected by setting PH□01.</li> <li>0: Forward operation PI control on forward operation using the input feedback nviPID□Ain1.</li> <li>1: Reverse operation PI control on reversed operation using the input feedback nviPID□Ain1.</li> </ul>                                             | 0       | 124BH to<br>1266H  |
| Constant<br>Output               | fno-□□:<br>0 to 5<br>No. of<br>modules: 6 | PJ000 to<br>PJ501 | nvoFno□                                                                | The data set in the parameter $PJ\Box 01$ is output.                                                                                                    | 0       | 1267H to<br>1272H  |
| Variable<br>Type<br>Conversion   | typ-□□:<br>0 to 3<br>No. of<br>modules: 4 | PL000 to<br>PL320 | nviTyp□Ain<br>nviTyp□Din1<br>nviTyp□Din2<br>nviTyp□Din3<br>nvoTyp□Aout | The following operation<br>modes can be selected by<br>setting PL $\Box$ 02.<br>• 0: ANA $\rightarrow$ ANA<br>• 1: ANA $\rightarrow$ DIG<br>• 2: DIG $\rightarrow$ ANA                                                                                                    | 0       | 1273H to<br>12BAH  |
| Save Data                        | dtl-□□:<br>0 to 3<br>No. of<br>modules: 4 | Po000 to<br>Po300 | nviDtl□Ain nvoDtl□Aout                                                 | The data is saved in<br>EEPROM when inputting<br>data. The saved data will not<br>be cleared whenever the<br>power turns OFF.                                                                                                    | 0       | 12BBH to<br>12BEH  |

### Items Common to Functions

#### Sending Data

- Each Function Module outputs response data according to its own function using an output network variable after receiving an input network variable.
- The output method of output network variables for each module can be changed using the common configuration properties nciAoutMinOutTm and nciAoutSendHrtBt, and the minDelta prepared at each module.

**Configuration Properties Common to All Function Modules** 

| Configuration Property | Explanation                                                                                                    | Applicable NVs            |
|------------------------|----------------------------------------------------------------------------------------------------|---------------------------|
| nciAoutMinOutTm        | Sets a minimum output time of analog data.<br>Analog data is output after the set time period has passed following a<br>change in the data.  | ANA data of each Function |
| nciAoutSendHrtBt       | Sets a cycle time to output an analog data.<br>Analog data is output in the set cycle time.                                                  | ANA data of each Function |
| nciDoutSendHrtBt       | Sets a cycle time to output the output network variables whose<br>variable type is SNVT_switch.<br>DIG data is output in the set cycle time. | DIG data of each Function |

#### **Configuration Properties for Each Function Module**

| Configuration Property | Explanation                          | Applicable Function |  |
|------------------------|--------------------------------------|---------------------|--|
| nciPID0MinDelta to     | Sate a minimum dalta of analog data  | PID Function        |  |
| nciPID3MinDelta        | Sets a minimum delta of analog data. | FID Function        |  |

# Logic Operation Function

### ■ Function Block Image

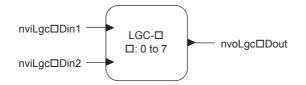

Number of modules: 8 (0 to 7)

#### Network Variables and Parameters

The Logic Operation Function carries out an operation in a number of stages according to the amount of data stored in the input network variable and saves the result in the network variable.

#### **Network Variables**

| Network Variable | Variable Type | Type Change | Name and Function                                                                                                    |
|------------------|---------------|-------------|----------------------------------------------------------------------------------------------------|
| nviLgc□Din1      | SNVT_switch   | Impossible  | DIG input 1                                                                                                    |
| nviLgc□Din2      | SNVT_switch   | Impossible  | DIG input 2                                                                                                    |
| nvoLgc□Dout      | SNVT_switch   | Impossible  | DIG output<br>Outputs the result of logic operation.<br>When ON: state = 1, value = $100.0$<br>When OFF: state = 0, value = $0.0$ |

#### Parameter

| Parameter      | Name                     | Explanation                                                      | Default |
|----------------|--------------------------|------------------------------------------------------------------|---------|
| PA000 to PA700 | Operation mode selection | 0: AND<br>1: OR<br>2: Inversion (INV)<br>3: Non-equivalence (EQ) | 1       |

# Operation

The Logic Operation Function has four operation modes: AND, OR, Reverse, and Inversion (INV). Select a mode by setting the parameter  $PA\square 01$ .

|                 |                       |                              | In      | put                          |         | Out                          | put   |
|-----------------|-----------------------|------------------------------|---------|------------------------------|---------|------------------------------|-------|
| Operation       | Set Value in<br>PA⊡01 | nviLgc⊡Din1<br>(SNVT_switch) |         | nviLgc⊟Din2<br>(SNVT_switch) |         | nviLgc⊟Dout<br>(SNVT_switch) |       |
|                 |                       | value                        | state   | value                        | state   | value                        | state |
|                 |                       | NA                           | 1       | NA                           | 1       | 100                          | 1     |
| AND             | 0                     | NA                           | 1       | NA                           | 0 or -1 | 0                            | 0     |
| AND             | 0                     | NA                           | 0 or -1 | NA                           | 1       | 0                            | 0     |
|                 |                       | NA                           | 0 or -1 | NA                           | 0 or -1 | 0                            | 0     |
|                 |                       | NA                           | 1       | NA                           | 1       | 100                          | 1     |
| OD              | 1                     | NA                           | 1       | NA                           | 0 or -1 | 100                          | 1     |
| OR              | 1                     | NA                           | 0 or -1 | NA                           | 1       | 100                          | 1     |
|                 |                       | NA                           | 0 or -1 | NA                           | 0 or -1 | 0                            | 0     |
|                 |                       | NA                           | 1       | NA                           | 1       | 100                          | 1     |
|                 |                       | NA                           | 1       | NA                           | 0       | 0                            | 0     |
| Reverse         | 2                     | NA                           | 0       | NA                           | 1       | 0                            | 0     |
|                 |                       | NA                           | 0       | NA                           | 0       | 100                          | 1     |
|                 |                       | NA                           | -1      | NA                           | -1      | 0                            | 0     |
|                 |                       | NA                           | 1       | -                            | -       | 0                            | 0     |
| Inversion (INV) | 3                     | NA                           | 0       | -                            | _       | 100                          | 1     |
|                 |                       | NA                           | -1      | -                            | -       | 0                            | 0     |

The table below shows the output conditions of each operation mode.

**Note:**  $\Box$ : Indicates the module number 0 to 7.

Data is sent in event-driven timing, which sends data when the state changes.

Changes to parameter settings are immediately reflected in the operation results in the output network variable.

# Analog Operation Function

Function Image

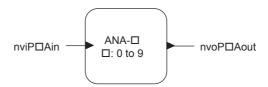

Number of modules: 10 (0 to 9)

#### Network Variables and Parameters

The Analog Operation Function carries out an operation in a number of stages or steps according to the amount of data stored in the input network variable and saves the result in the output network variable.

#### **Network Variables**

| Network Variable | Variable Type    | Type<br>Change | Function                                                                                             |
|------------------|------------------|----------------|----------------------------------------------------------------------------------------------------|
| nviP□Ain         | SNVT_lev_percent | Possible       | Executes the operation on the base of the data set in this variable according to the operation mode. |
| nvoP□Aout        | SNVT_lev_percent | Possible       | Outputs the operation result.                                                                        |

#### Parameters

| Parameter | Name                              | Explanation                                                                          | Default |
|-----------|-----------------------------------|--------------------------------------------------------------------------------------|---------|
| Pb□00     | Variable type                     | Indicates the variable type of nviP□Ain. Cannot be set from the digital operator.    | 0       |
| Pb□01     | Variable type                     | Indicates the variable type of nvoP□Aout. Cannot be set from the digital operator.   | 0       |
| Pb□02     | Operation mode selection          | 0: Ratio/Bias<br>1: Scheduler<br>2: Variation ratio limit<br>3: Primary delay filter | 1       |
| Pb□03     | Output cycle                      | Operation output cycle of nvoP□Aout                                                  | 1.0 s   |
| Pb□04     | Variation ratio limit value       | Limits the variation of nvoP□Aout.                                                   | 0       |
| Pb□05     | Delay time                        | Used for operation with primary delay filter.                                        | 0       |
| Рb□06     | Operation after initialization    | 0: Calculates as the previous output was 0.<br>1: Outputs the input value as it is.  | 0       |
| Pb□07     | Ratio                             | Sets a inclination when $Pb\Box 02 = 0$ .                                            | 1.0     |
| Pb□08     | Bias                              | Sets the bias when $Pb\Box 02 = 0$ .                                                 | 0       |
| Pb□11     | Reference point 1X<br>coordinates | Sets the coordinate value x (input).                                                 | 0       |
| Pb□12     | Reference point 2X<br>coordinates | Sets the coordinate value x (input).                                                 | 0       |
| Pb□13     | Reference point 3X<br>coordinates | Sets the coordinate value x (input).                                                 | 0       |
| Pb□14     | Reference point 4X<br>coordinates | Sets the coordinate value x (input).                                                 | 0       |
| Pb□15     | Reference point 5X<br>coordinates | Sets the coordinate value x (input).                                                 | 0       |
| Pb□16     | Reference point 6X<br>coordinates | Sets the coordinate value x (input).                                                 | 0       |
| Pb□17     | Reference point 7X<br>coordinates | Sets the coordinate value x (input).                                                 | 0       |
| Pb□18     | Reference point 8X<br>coordinates | Sets the coordinate value x (input).                                                 | 0       |
| Pb□21     | Reference point 1Y<br>coordinates | Sets the coordinate value y (input).                                                 | 0       |
| Pb□22     | Reference point 2Y<br>coordinates | Sets the coordinate value y (input).                                                 | 0       |
| Pb□23     | Reference point 3Y<br>coordinates | Sets the coordinate value y (input).                                                 | 0       |
| Pb□24     | Reference point 4Y<br>coordinates | Sets the coordinate value y (input).                                                 | 0       |
| Pb□25     | Reference point 5Y<br>coordinates | Sets the coordinate value y (input).                                                 | 0       |
| Pb□26     | Reference point 6Y<br>coordinates | Sets the coordinate value y (input).                                                 | 0       |
| Pb□27     | Reference point 7Y<br>coordinates | Sets the coordinate value y (input).                                                 | 0       |
| Pb□28     | Reference point 8Y<br>coordinates | Sets the coordinate value y (input).                                                 | 0       |

# Operation

The Analog Operation Function has four operation modes that can be selected by setting parameter Pb□02: Ratio/Bias, Analog Schedule, Variation Ratio Limiter, Primary Delay Filter.

The table below shows the output conditions of each operation mode.

| Operation Function      | Related Parameters | Explanation                                                                                                    | Setting           |
|-------------------------|--------------------|----------------------------------------------------------------------------------------------------|-------------------|
|                         | Pb□02              | Operation mode selection                                                                                                    | 0                 |
| Ratio/Bias              | Pb□07              | Ratio                                                                                                    | -3276.8 to 3276.7 |
|                         | Pb□08              | Bias                                                                                                    | <1>               |
|                         | Pb□02              | Operation mode selection                                                                                                    | 1                 |
| Analog Scheduler        | Pb□11 to □18       | Coordinate value x (input)                                                                                                    | <1>               |
|                         | Pb□21 to □28       | Operation mode selection         D18       Coordinate value x (input)         D28       Coordinate value y (output)         Operation mode selection       Operation mode selection         Output cycle       Variation ratio limit value         Operation after initialization       Operation | <1>               |
|                         | Pb□02              | Operation mode selection                                                                                                    | 2                 |
| Variation Ratio Limiter | Pb□03              | Output cycle                                                                                                    | 0.1 to 60.0 s     |
| variation Ratio Limiter | Pb□04              | Variation ratio limit value                                                                                                    | <1>               |
|                         | Pb□06              | Operation after initialization                                                                                                    | 0 or 1            |
|                         | Pb□02              | Operation mode selection                                                                                                    | 3                 |
| Driveene Deless Filter  | Pb□03              | Output cycle                                                                                                    | 0.1 to 60.0 s     |
| Primary Delay Filter    | Pb□05              | Delay time                                                                                                    | 0 to 65534 s      |
|                         | Pb□06              | Operation after initialization                                                                                                    | 0 or 1            |

<1> Depends on variable types.

#### Sending Data

The data is sent in event-driven timing or using nciAoutSndHrtBt and nciMinSendTim.

#### Ratio/Bias

The data in the input network variable is calculated using the following equation, and the result is sent to the output network variable:

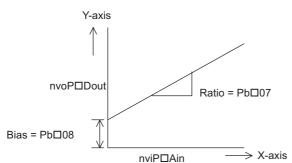

Equation nvoP□Dout = Pb□07 × nviP□Ain + Pb□08

#### Analog Scheduler

The analog data of the input network variable is compensated using the line graph shown below, and the compensated result is sent to the output network variable.

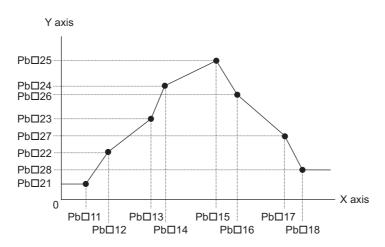

- Note: 1. Be sure to set the analog input data parameters Pb 11 to Pb 18 in ascending order. If any of the parameters Pb 11 to Pb 18 are not set in ascending order, only the setting values of those parameters set in ascending order are valid and all others are invalid.
  - 2. The results from the nvoPDAout are output and used with the values for the Y-axis set values in correspondence to the parameter set values that were set in ascending order.

Example: When  $Pb\Box 13 > Pb\Box 14$ , the line graph will chart as shown in the example below. The set values of parameters  $Pb\Box 14$  and higher are invalid, and the set value of  $Pb\Box 13$  is used for operation.

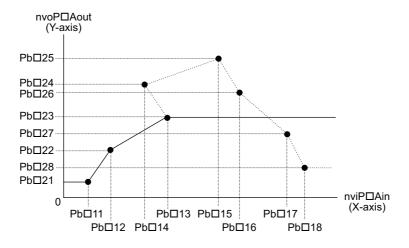

- **Note:** 1. For the value of nviP□Ain, the value of nvoP□Aout shown with a solid line is output.
  - 2. Parameter Pb□14 was set out of ascending order, so the set values of parameters Pb□14 to Pb□18 and Pb□24 to Pb□28 are invalid. If the value of nviP□Ain is larger than the setting of Pb□13, as shown in this case, nvoP□Aout = Pb□23.
- When parameters Pb□14 to Pb□18 are set in ascending order:

If  $nviP\Box Ain < Pb\Box 11$ ,  $nvoP\Box Aout = Pb\Box 21$ 

If  $nviP\Box Ain > Pb\Box 18$ ,  $nvoP\Box Aout = Pb\Box 28$ 

#### Variation Ratio Limiter

The output variation ratio limit is executed on the analog data of input network variable as shown below, and the result is sent to the output network variable.

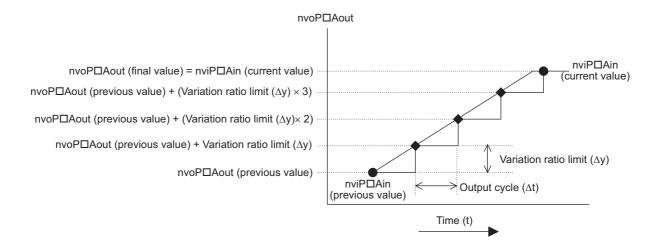

#### **12 Function Modules**

When the value of  $nviP\BoxAin$  changes from  $nviP\BoxAin$  (previous value) to  $nviP\BoxAin$  (current value), the variation ratio limit value is added to the value of  $nviP\BoxAout$  every output cycle so that the final value of  $nvoP\BoxAout$  is equal to the current value of  $nviP\BoxAin$ .

Example: nvoP□Aout data process when the value of nvoP□Ain changes from 30.000 to 65.000

Input and output network variable type: lev\_percent

Parameter settings: As shown in the table below

| Parameter | Explanation                 | Setting |
|-----------|-----------------------------|---------|
| Pb□02     | Operation mode selection    | 2       |
| Pb□03     | Output cycle                | 1.5 s   |
| Pb□04     | Variation ratio limit value | 10.000  |

After the value of  $nviP\Box$ Ain has changed from 30.000 to 65.000, the value of  $nvoP\Box$ Aout becomes equal to the value of  $nviP\Box$ Ain in six seconds.

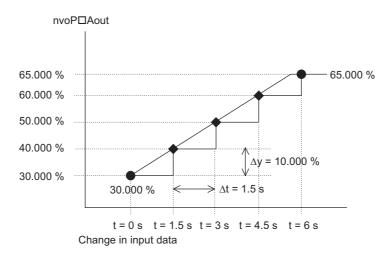

#### **Primary Delay Filter**

The data of input network variable is calculated using the equation below, and the result is sent to the output network variable:

 $nvoP\squareAout (t) = nvoP\squareAout (t-1) + Ts / (Ts + T_L) \times (nviP\squareAin - nvoP\squareAout (t-1))$ 

nvoP□Aout (t): Current output value

nvoP□Aout (t-1): Previous output value

nviPDAin: Input value

Ts: Output cycle (Pb□03)

T<sub>L</sub>: Delay time (Pb $\Box$ 05)

When  $Ts > T_L$ , it is judged as  $Ts = T_L$ .

# Select Operation Function

#### Function Image

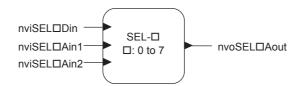

Number of modules: 8 (0 to 7)

#### Network Variables and Parameters

The Select Operation Function has three operation modes that can be selected by setting parameter  $PC\Box 01$ : State Data Based Select, Hi Select, and Lo Select.

#### **Network Variables**

| Network Variable | Variable Type    | Type Change | Name and Function                                                                                 |
|------------------|------------------|-------------|---------------------------------------------------------------------------------------------------|
| nviSEL□Din       | SNVT_switch      | Impossible  | Executes the operation on the base of the data in this parameter according to the operation mode. |
| nviSEL□Ain1      | SNVT_lev_percent | Possible    | Input data 1                                                                                      |
| nviSEL□Ain2      | SNVT_lev_percent | Possible    | Input data 2                                                                                      |
| nvoSEL□Aout      | SNVT_lev_percent | Possible    | Outputs the selected data.                                                                        |

#### **Parameters**

| Parameter | Name              | Explanation                                                                                                    | Default |
|-----------|-------------------|----------------------------------------------------------------------------------------------------|---------|
| PC□00     | Variable type     | Indicates the variable type of nviSEL Ain1 and 2. It is not possible to set this parameter using the digital operator. | 0       |
| PC□01     | Operation setting | 0: State data based select<br>1: Hi select (Hi)<br>2: Lo select (Lo)                                                   | 1       |

#### Operation

The Select Operation Function has three operation modes that can be selected by setting parameter  $PC\square 01$ : State Data Based Select, Hi Select, and Lo Select.

The table below shows the input conditions of each operation mode

| Function                | PC⊡01<br>Setting | Input Condition           |               | Output Data<br>nvoSEL⊡Aout |   |             |    |
|-------------------------|------------------|---------------------------|---------------|----------------------------|---|-------------|----|
|                         |                  | nviSEL□Din                | (SNVT_switch) |                            |   |             |    |
|                         |                  | value                     | state         |                            |   |             |    |
| State Data Based Select | 0                | 0                         | 0             | NA                         | 1 | nviSEL□Ain2 |    |
|                         |                  | NA                        | 0             | nviSEL□Ain1                |   |             |    |
|                         |                  |                           |               |                            |   | NA          | -1 |
| Hi Select               | 1                | nviSEL□Ain1               | ≥ nviSEL□Ain2 | nviSEL□Ain1                |   |             |    |
| ni Seleci               | 1                | nviSEL□Ain1 < nviSEL□Ain2 |               | nviSEL□Ain2                |   |             |    |
| Lo Select               | 2                | nviSEL□Ain1 < nviSEL□Ain2 |               | nviSEL□Ain1                |   |             |    |
|                         | 2                | nviSEL□Ain1               | ≥ nviSEL□Ain2 | nviSEL□Ain2                |   |             |    |

#### State Data Based Select

The data of either the input network variable nviSEL $\Box$ Ain1 or nviSEL $\Box$ Ain2 is selected according to the state data of nviSEL $\Box$ Din, and the data of the selected input network variable is sent to the output network variable nvoSEL $\Box$ Aout.

When  $nviSEL\Box Din (STATE) = 0$ ,  $nvoSEL\Box Aout = nviSEL\Box Ain1$ 

When  $nviSEL\BoxDin (STATE) = 1$ ,  $nvoSEL\BoxAout = nviSEL\BoxAin2$ 

When  $nviSEL\Box Din (STATE) = -1$ ,  $nvoSEL\Box Aout = nviSEL\Box Ain1$ 

### 12 Function Modules

#### Hi Select

The two data of the input network variables nviSEL□Ain1 and nviSEL□Ain2 are compared, and the data of the bigger value is output to the output network variable nvoSEL□Aout.

The input network variable nviSEL Din is not used.

#### Lo Select

The two data of the input network variables nviSEL Ain1 and nviSEL Ain2 are compared, and the data of the smaller value is sent to the output network variable nvoSEL Aout.

The input network variable nviSEL<sup>D</sup>Din is not used.

# Comparison Operation Function

Function Image

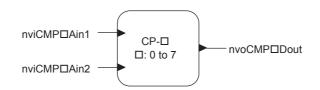

Number of modules: 8 (0 to 7)

#### Network Variables and Parameters

The two data of the input network variable nviCMP $\square$ Ain2 is compared with that of nviCMP $\square$ Ain1. The result is sent to the output network variable according to the forward and the reverse operation.

#### **Network Variables**

| Network Variable | Variable Type    | Type Change | Name and Function                        |
|------------------|------------------|-------------|------------------------------------------|
| nviCMP Ain1      | SNVT_lev_percent | Possible    | Base data for comparison                 |
| nviCMP□Ain2      | SNVT_lev_percent | Possible    | Data to compare                          |
| nvoCMP□Dout      | SNVT_switch      | Impossible  | Outputs according to the operation mode. |

#### Parameters

| Parameter | Name                     | Explanation                                                                                                    | Default |
|-----------|--------------------------|----------------------------------------------------------------------------------------------------|---------|
| Pd□00     | Variable type            | Indicates the variable type of nviCMP□Ain1 and nviCMP□Ain2. It is not possible to set this parameter using the digital operator. | 0       |
| Pd□01     | Operation mode selection | 0: Forward operation<br>1: Reverse operation                                                                                     | 0       |
| Pd□02     | Hysteresis               | Sets the hysteresis of output variation                                                                                          | 0       |

# Operation

#### **Forward Operation**

When the value of nviCMP $\Box$ Ain2 is greater than that of nviCMP $\Box$ Ain1, then nvoCMP $\Box$ Dout (STATE) = 1 (ON).

When the value of nviCMP $\square$ Ain2 is less than the value "nviCMP $\square$ Ain1- Pb $\square$ 02", then nvoCMP $\square$ Dout (STATE) = 0 (OFF).

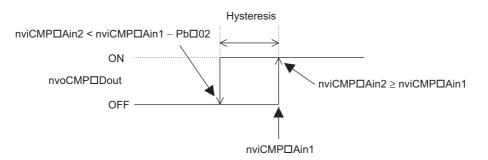

#### **Reverse Operation**

When the value of nviCMP $\square$ Ain2 is less than the value of nviCMP $\square$ Ain1, then nvoCMP $\square$ Dout (STATE) = 1 (ON).

When the value of nviCMP $\Box$ Ain2 is greater than the value "nviCMP $\Box$ Ain1+ Pb $\Box$ 02", then nvoCMP $\Box$ Dout (STATE) = 0 (OFF).

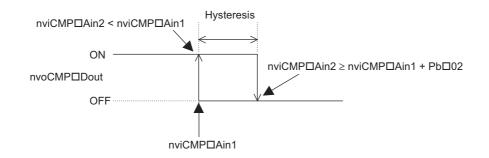

# Step Output Operation Function

# Function Image

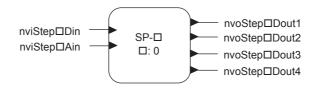

Number of modules: 1 (0)

#### Network Variables and Parameters

The Step Output Operation Function carries out an operation in a number of stages according to the amount of data stored in the input network variable and saves the result in the output network variable.

#### **Network Variables**

| Network Variable | Variable Type    | Type Change | Name and Function                                                                      |
|------------------|------------------|-------------|----------------------------------------------------------------------------------------|
| nviSTEP□Din      | SNVT_switch      | Impossible  | Output interlock<br>state = 0, -1: Interlock<br>state = 1: Release interlock           |
| nviSTEP□Ain      | SNVT_lev_percent | Possible    | Input data<br>Compares with the reference value, and outputs in order.                 |
| nvoSTEPDDout1    | SNVT_switch      | Impossible  | Step output 1<br>When ON: state = 1, value = 100.0<br>When OFF: state = 0, value = 0.0 |
| nvoSTEPDDout2    | SNVT_switch      | Impossible  | Step output 2<br>When ON: state = 1, value = 100.0<br>When OFF: state = 0, value = 0.0 |
| nvoSTEPDDout3    | SNVT_switch      | Impossible  | Step output 3<br>When ON: state = 1, value = 100.0<br>When OFF: state = 0, value = 0.0 |
| nvoSTEP□Dout4    | SNVT_switch      | Impossible  | Step output 4<br>When ON: state = 1, value = 100.0<br>When OFF: state = 0, value = 0.0 |

#### Parameters

| Parameter      | Name                                                  | Explanation                                                                                                    | Default |
|----------------|-------------------------------------------------------|----------------------------------------------------------------------------------------------------|---------|
| PE□00          | Variable type                                         | It is not possible to change this parameter using the digital operator.                                                                                                    | 0       |
| PE□01          | Operation mode selection                              | 0: FILO (First In Last Out, 1: FIFO (First In First Out)                                                                                                    | 0       |
| PE□02          | Hysteresis                                            | Sets the hysteresis to the reference point to turn OFF the output signal.                                                                                                    | 0       |
| PE□11          | STEP 1 reference value                                | The reference value to turn ON the output signal.                                                                                                    | 0       |
| PE□12          | STEP 2 reference value                                | The reference value to turn ON the output signal.                                                                                                    | 0       |
| PE□13          | STEP 3 reference value                                | The reference value to turn ON the output signal.                                                                                                    | 0       |
| PE□14          | STEP 4 reference value                                | The reference value to turn ON the output signal.                                                                                                    | 0       |
| PE□15          | Timer to increment/decrement the number of ON outputs | When the value of nviSTEP Ain is greater than the reference value or less than<br>the value "Reference value - Hysteresis value," the timer starts counting and the<br>number of ON outputs increases or decreases by 1 after the set time.<br>(If the value of nviSTEP Ain does not satisfy the conditions needed to start the<br>timer, the timer is reset.) | 10      |
| PE <b>□</b> 16 | Timer after the output turned ON                      | The value of $nviSTEP\squareA$ in is discarded within this set time after the output has turned ON.                                                                                                    | 60      |
| PE <b>□</b> 17 | Timer after the output turned OFF                     | The value of nviSTEP $\Box$ Ain is discarded within this set time after the output has turned OFF.                                                                                                    | 30      |
| PE <b>□</b> 18 | Base output position                                  | Set the output network variable that turns ON first.<br>1: nvoSTEPDout1, 2: nvoSTEPDout2<br>3: nvoSTEPDout3, 4: nvoSTEPDDout4                                                                                                    | 1       |

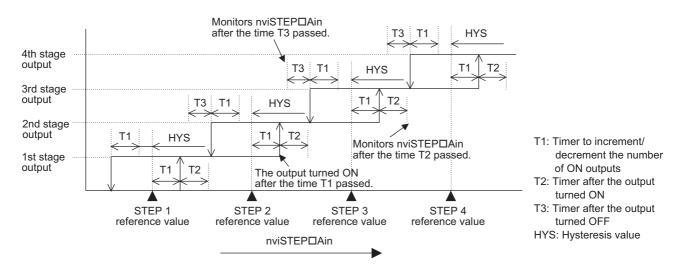

Note: The STEP reference values must be set in ascending order. When they are not set in ascending order, only the values that are set in ascending order are valid.

STEP 1 reference value < STEP 2 reference value < STEP 2 reference value < STEP 4 reference value

# Operation

#### First In Last Out (FILO)

With this method, the nvoSTEP<sup>D</sup>Dout that was turned ON first is turned OFF last.

The nvoSTEPDout that turns ON first can be specified using the parameter PED18 (base output position).

Example 1: Order of priority for output when the base position for output is 1.

| Output Position | ON Output Order | OFF Output Order |
|-----------------|-----------------|------------------|
| nvoSTEPDDout1   | 1               | 4                |
| nvoSTEPDDout2   | 2               | 3                |
| nvoSTEPDDout3   | 3               | 2                |
| nvoSTEPDDout4   | 4               | 1                |

Example 2: Order of output priority when the base output position is 2.

| Output Position | ON Output Priority | OFF Output Priority |
|-----------------|--------------------|---------------------|
| nvoSTEPDDout1   | 3                  | 2                   |
| nvoSTEPDDout2   | 4                  | 1                   |
| nvoSTEPDDout3   | 1                  | 4                   |
| nvoSTEP□Dout4   | 2                  | 3                   |

While the output is interlocked, all the outputs turns OFF. When the interlock is released, the output turns ON in order from the base output position.

#### First In First Out (FIFO)

With this method, the nvoSTEP<sup>D</sup>Dout that was turned ON first is turned OFF first.

After interlocking, the position of the signal to be turned ON first for the next operation is the next one for the position whose signal was last turned ON.

Example 1: Order of priority for output when the base position for output is 1.

| Output Position | ON Output Priority | OFF Output Priority |
|-----------------|--------------------|---------------------|
| nvoSTEPDDout1   | 1                  | 1                   |
| nvoSTEPDDout2   | 2                  | 2                   |
| nvoSTEPDDout3   | 3                  | 3                   |
| nvoSTEPDDout4   | 4                  | 4                   |

Example 2: Output start position when interlocked (Base output position: 1).

STEP 1 reference value: 10.000%

STEP 2 reference value: 30.000%

STEP 3 reference value: 50.000%

STEP 4 reference value: 70.000%

| Operation<br>Pattern | Output Position      | nvoSTEP⊡<br>Dout1 | nvoSTEP⊡<br>Dout2 | nvoSTEP⊡<br>Dout3 | nvoSTEP⊡<br>Dout4 | Data of<br>nviSTEP⊡Ain |
|----------------------|----------------------|-------------------|-------------------|-------------------|-------------------|------------------------|
| 1                    | 0-stage output       | 0                 | 0                 | 0                 | 0                 | 5.000%                 |
| 2                    | 1-stage output       | •                 | 0                 | 0                 | 0                 | 12.000%                |
| 3                    | On being interlocked | 0                 | 0                 | 0                 | 0                 | 35.000%                |
| 4                    | 1-stage output       | 0                 | •                 | 0                 | 0                 | 35.000%                |
| 5                    | 2-stage output       | 0                 | •                 | •                 | 0                 | 35.000%                |
| 6                    | 3-stage output       | 0                 | •                 | •                 | •                 | 50.000%                |
| 7                    | On being interlocked | 0                 | 0                 | 0                 | 0                 | 50.000%                |
| 8                    | 1-stage output       | •                 | 0                 | 0                 | 0                 | 20.000%                |
| 9                    | 2-stage output       | •                 | •                 | 0                 | 0                 | 40.000%                |
| 10                   | 3-stage output       | •                 | •                 | •                 | 0                 | 80.000%                |
| 11                   | 4-stage output       | •                 | •                 | •                 | ٠                 | 80.000%                |
| 12                   | 3-stage output       | 0                 | •                 | •                 | ٠                 | 60.000%                |
| 13                   | 2-stage output       | 0                 | 0                 | •                 | •                 | 40.000%                |
| 14                   | On being interlocked | 0                 | 0                 | 0                 | 0                 | 40.000%                |
| 15                   | 1-stage output       | •                 | 0                 | 0                 | 0                 | 40.000%                |
| 16                   | 2-stage output       | •                 | •                 | 0                 | 0                 | 40.000%                |

•: Output signal ON, O: Output signal OFF

## 12 Function Modules

The details of the operation pattern described in the table above are in order as follows:

- 1. All the output signals are OFF because the value of the data of nviSTEP Ain is less than the STEP 1 reference value.
- 2. The output Dout1 turns ON first as the base output position is 1.
- 3. All the outputs are turned OFF by setting the interlock to 0.
- 4. The operation restarts when the interlock is released. The position that turns ON first is not the position set for the base output position, but the output step next to the output (nvoSTEPDDout1) that turned ON last before the outputs have been interlocked in pattern 3: nvoSTEPDDout2.
- 5. As the value of nviSTEP Ain increases, the nvoSTEP Dout3 and nvoSTEP Dout4 turn ON in order.
- 6. The operation pattern is the same as pattern 5.
- 7. All the outputs are turned OFF by setting the interlock to 0.
- 8. In the same way as in pattern 4, the operation restarts when the interlock is released. The position that turns ON first is not the position set for the base output position, but the output next to the output (nvoSTEP□Dout4) that turned ON last before the outputs have been interlocked in pattern 7: nvoSTEP□Dout1.
- 9. As the value of nviSTEP□Ain increases, the nvoSTEP□Dout2, nvoSTEP□Dout3, and nvoSTEP□Dout4 turn ON in order.
- 10. The operation pattern is the same as pattern 5.
- 11. The operation pattern is the same as pattern 5.
- 12. The value of the input data of nviSTEP Ain becomes less than the STEP 4 reference value. The output nvoSTEP Dout1 that turned ON first among four outputs turns OFF first.
- 13. The value of nviSTEP Ain becomes less than the STEP 3 reference value. The output nvoSTEP Dout2 turns OFF. 14. All the outputs are turned OFF by setting the interlock to 0.
- 15.In the same way as in pattern 4 and 8, the operation restarts when the interlock is released. The position that turns ON first is not the position set for the base output position, but the output next to the output (nvoSTEPDOut4) that turned ON last before the outputs have been interlocked in process 11: nvoSTEPDOut1.
- 16. The value of nviSTEP Ain is not changed but more than the STEP 2 reference value. The nvoSTEP Dout2 turns ON after the set time of the timer.

# Delay Timer Function

#### Function Image

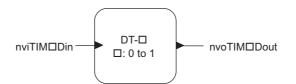

# Network Variables and Parameters

#### **Network Variables**

| Network Variable | Variable Type | Type Change | Name and Function                                                                                                    |
|------------------|---------------|-------------|----------------------------------------------------------------------------------------------------|
| nviTIM□Din       | SNVT_switch   | Impossible  | Timer start input<br>state = -1: Output OFF<br>state = 0: Depends on the operation mode<br>state = 1: Depends on the operation mode |
| nvoTIM□Dout      | SNVT_switch   | Impossible  | Output 1<br>When ON: state = 1, value = 100.0<br>When OFF: state = 0, value = 0.0                                                   |

#### Parameters

| Parameter | Name                                 | Explanation                                                                                                    | Default |
|-----------|--------------------------------------|----------------------------------------------------------------------------------------------------|---------|
| PF□00     | Operation mode selection             | 0: ON delay, 1: OFF delay                                                                                                    | 0       |
| PF□01     | ON delay time                        | Sets the ON delay time in units of 1 s.                                                                                                    | 0       |
| PF□02     | OFF delay time                       | Sets the OFF delay time in units of 1 s.                                                                                                    | 0       |
| PF□04     | Operation when the power<br>turns ON | <ul> <li>0: nvoTIM□Dout turns ON when the set delay time has passed after nviTIM□Din turned ON.</li> <li>1: nvoTIM□Dout turns ON when nviTIM□Din turns ON without waiting for the set delay time.</li> </ul> | 0       |

# Operation ON/OFF Delay

The ON/OFF Delay mode delays the timing to turn ON/OFF the output network variable nvoTIMDDout according to the data of the input network variable nviTIMDDin for the set time period as shown in the following figure for details:

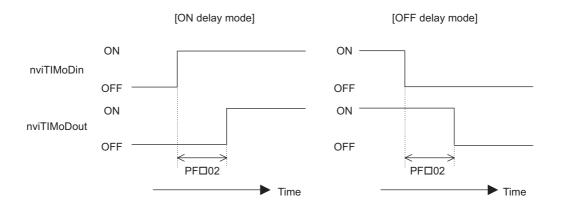

# Deviation Output Function

#### Function Image

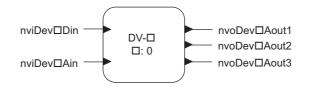

# Network Variables and Parameters

The value of the deviation added to or subtracted from the analog data (set value) of the input network variable is sent to the output network variable.

#### **Network Variables**

| Network Variable      | Variable Type    | Type Change | Name and Function                                                                                                    |
|-----------------------|------------------|-------------|----------------------------------------------------------------------------------------------------|
| nviDev□Din            | SNVT_switch      | Impossible  | Used for the operation mode "Outputs with 2 deviation".<br>Refer to <i>Ratio/Bias on page 64</i> for details.                      |
| nviDev□Ain            | SNVT_lev_percent | Possible    | Input data<br>The base data for the data to be output                                                                              |
| nviDev <b>D</b> Aout1 | SNVT_lev_percent | Possible    | The deviation is added to or subtracted from the value according to the operation mode, and the result is sent to the nviDevDAin.  |
| nvoDev□Aout2          | SNVT_lev_percent | Possible    | The deviation is added to or subtracted from the value according to the operation mode, and the result is sent to the nviDev Ain.  |
| nvoDev□Aout3          | SNVT_lev_percent | Possible    | The deviations is added to or subtracted from the value according to the operation mode, and the result is sent to the nviDev Ain. |

#### Parameters

| Parameter | Name                     | Explanation                                                  | Default |
|-----------|--------------------------|--------------------------------------------------------------|---------|
| PG□00     | Variable type            | Impossible to set from the Operator                          | 0       |
| PG□01     | Operation mode selection | 0: Outputs with 3 deviations<br>1: Outputs with 2 deviations | 0       |
| PG□11     | Deviation a              | Sets a deviation.                                            | 0       |
| PG□12     | Deviation b              | Sets a deviation.                                            | 0       |
| PG□13     | Deviation c              | Sets a deviation.                                            | 0       |

# Operation

#### **Outputs with 3 Deviations**

Three deviations set in PG $\square$ 11, PG $\square$ 12, PG $\square$ 13 are added to or subtracted from the data of nviDev $\square$ Ain as shown below, and the results are sent to nviDev $\square$ Aout1, 2, and 3. Each output network variable is calculated using the equation below:

 $nviDev\BoxAout1 = nviDev\BoxAin - PG\Box11$ 

 $nvoDev\BoxAout2 = nviDev\BoxAin + PG\Box12$ 

 $nvoDev\BoxAout3 = nviDev\BoxAin + PG\Box13$ 

#### **Outputs with 2 Deviations**

Two output data are set as follows according to the status of nviDev□Din:

When nviDev□Din = OFF, nviDev□Aout1 = 0 (Fixed) nvoDev□Aout2 = nviDev□Ain - PG□13 nvoDev□Aout3 = nviDev□Ain
When nviDev□Din = ON, nviDev□Aout1 = nviDev□Ain nvoDev□Aout2 = nviDev□Ain + PG□11 nvoDev□Aout3 = 100 (Fixed) Note: If the result of the above operation becomes out of the effective data range, the maximum or minimum value will be output.

# PID Function

# Function Image

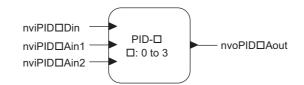

#### Network Variables and Parameters

The PID function executes PI control using the data of two input network variables, and is sent to the output network variable.

#### **Network Variables**

| Network Variable     | Variable Type    | Type Change | Name and Function                                            |
|----------------------|------------------|-------------|--------------------------------------------------------------|
| nviPID□Din           | SNVT_switch      | Impossible  | Output interlock<br>0: Interlock                             |
|                      |                  |             | 1: Start control                                             |
| nviPID <b>D</b> Ain1 | SNVT_lev_percent | Possible    | Sets value data (SP)                                         |
| nviPID□Ain2          | SNVT_lev_percent | Possible    | Process input value (Feedback data) (PV)                     |
| _                    |                  |             | Outputs the output amount calculated on the base of feedback |
| nvoPID□Aout          | SNVT_lev_percent | Impossible  | data.                                                        |
|                      |                  |             | Output range: -5.00 to +105.00%                              |

#### Parameters

| Parameter      | Name                     | Explanation                                                                                                    | Default |
|----------------|--------------------------|----------------------------------------------------------------------------------------------------|---------|
| PH□00          | Variable type            | Impossible to set from the Operator                                                                                                    | 0       |
| PH <b>□</b> 01 | Operation mode selection | 0: Forward operation<br>1: Reversed operation                                                                                                    | 0       |
| РН□02          | Proportional band        | 0 to 6553.5 s<br>However, when the input network variable type is set to SNVT_flow or<br>SNVT_ppm, the value below the decimal point is rounded up for operation. | 1.0     |
| PH□03          | Integral time            | 0 to 6553.5 s                                                                                                    | 1.0     |
| PH□04          | Output when interlocked  | The value of the PID output when interlocked                                                                                                    | 0       |
| PH□05          | Reference point          | The reference point to be used for operation                                                                                                    | 50      |

### Operation

The PID output when interlocked can be calculated using the following equation:

Forward operation:  $P = P_{(0)} - \{(100 / P_b) \times e_i\} - \{(100 \times \theta) / (T_i \times P_b)\} \times e_i$ Reverse operation:  $P = P_{(0)} + \{(100 / P_b) \times e_i\} + \{(100 \times \theta) / (T_i \times P_b)\} \times e_i$ 

P: PID output (%) (-5 to +105%)

- $P_{(0)}$ : Reference point (PH $\square$ 05)
- $P_{\rm b}$ : Proportional band (PH $\square$ 02)
- $\theta$ : Operation cycle (100 ms)
- T<sub>i</sub>: Integral time (PH $\square$ 03)
- $e_i$ : Deviation (nviPID $\Box$ Ain1 nviPID $\Box$ Ain2)

# Constant Output Function

Function Image

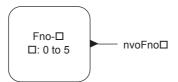

# Network Variables and Parameters

The data set in the parameter is output.

#### **Network Variables**

| Network Variable | Variable Type    | Type Change | Name and Function                                                |
|------------------|------------------|-------------|------------------------------------------------------------------|
| nvoFno□Aout      | SNVT_lev_percent | Possible    | The data set in the parameter is output when the power turns ON. |

#### Parameters

| Parameter      | Name          | Explanation                                                          | Default |
|----------------|---------------|----------------------------------------------------------------------|---------|
| PJ <b>□</b> 00 | Variable type | It is not possible to set this parameter using the digital operator. | 0       |
| PJ□01          | Constant      | Set a desired numerical value.                                       | 0       |

#### Operation

The constant set in the parameter is sent to the network variable.

# ♦ Variable Type Conversion Function

# Function Image

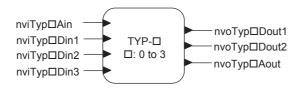

#### Network Variables and Parameters

The Variable Type Conversion Function converts DIGIN to ANAOUT, and ANA\_IN to DIG\_OUT.

#### **Network Variables**

| Network Variable | Variable Type    | Type Change | Name and Function                                                                         |
|------------------|------------------|-------------|-------------------------------------------------------------------------------------------|
| nviTyp□Din1      | SNVT_switch      | Impossible  | -                                                                                         |
| nviTyp□Din2      | SNVT_switch      | Impossible  | -                                                                                         |
| nviTyp□Din3      | SNVT_switch      | Impossible  | -                                                                                         |
| nviTyp□Ain       | SNVT_lev_percent | Possible    | -                                                                                         |
| nvoTyp□Dout1     | SNVT_switch      | Impossible  | DIG output 1<br>When ON: state = 1, value = $100.0$<br>When OFF: state = 0, value = $0.0$ |
| nvoTyp□Dout2     | SNVT_switch      | Impossible  | DIG output 2<br>When ON: state = 1, value = 100.0<br>When OFF: state = 0, value = 0.0     |
| nvoTyp□Aout      | SNVT_lev_percent | Possible    | -                                                                                         |

#### Parameters

| Parameter | Name                     | Explanation                                                                      | Default |
|-----------|--------------------------|----------------------------------------------------------------------------------|---------|
| PL□00     | Variable type            | It is not possible to set this parameter using the digital operator.             | 0       |
| PL□01     | Variable type            | It is not possible to set this parameter using the digital operator.             | 0       |
| PL□02     | Input range 1            | Sets the input range when converting from ANA to ANA.                            | 0       |
| PL□03     | Input range 2            | Sets the input range when converting from ANA to ANA.                            | 0       |
| PL□04     | Output range 1           | Set the output range when converting from ANA to ANA.                            | 0       |
| PL□05     | Output range 2           | Set the output range when converting from ANA to ANA.                            | 0       |
| PL□06     | Operation mode selection | 0: ANA $\rightarrow$ ANA<br>1: ANA $\rightarrow$ DIG<br>2: DIG $\rightarrow$ ANA | 0       |
| PL□10     | Input reference data     | The value to turn ON nvoTypDout1 when converting from ANA to DIG                 | 999     |
| PL□11     | Input reference data     | The value to turn ON nvoTypDout1 when converting from ANA to DIG                 | 999     |
| PL□12     | Input reference data     | The value to turn ON nvoTypDout1 when converting from ANA to DIG                 | 999     |
| PL□13     | Input reference data     | The value to turn ON nvoTypDout1 when converting from ANA to DIG                 | 999     |
| PL□14     | Input reference data     | The value to turn ON nvoTypDout2 when converting from ANA to DIG                 | 999     |
| PL□15     | Input reference data     | The value to turn ON nvoTypDout2 when converting from ANA to DIG                 | 999     |
| PL□16     | Input reference data     | The value to turn ON nvoTypDout2 when converting from ANA to DIG                 | 999     |
| PL□17     | Input reference data     | The value to turn ON nvoTypDout2 when converting from ANA to DIG                 | 999     |
| PL□18     | Output reference data    | The data to be sent if nviTypDin1=ON when converting from DIG to ANA             | _       |
| PL□19     | Output reference data    | The data to be sent if nviTypDin2=ON when converting from DIG to ANA             | _       |
| PL□20     | Output reference data    | The data to be sent if nviTypDin3=ON when converting from DIG to ANA             | -       |

# Operation

Conversion from ANA to ANA

(PL $\Box$ 02 (operation mode selection) = 0)

Example: Conversion from percent to Temp

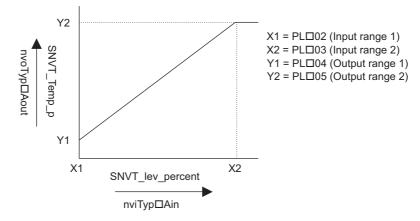

#### Conversion from ANA to DIG (PL $\square$ 02 (operation mode selection) = 1)

The value of nviTyp $\Box$ Ain is compared with the set values of PL $\Box$ 10 to 17, and when the value of nviTyp $\Box$ Ain agrees with a set value of PL $\Box$ 10 to 17, the Dout corresponding to the parameter of the agreed value turns ON.

If an invalid data is input, the outputs turn OFF.

- Example: Conversion from SNVT lev percent to SNVT switch
- PL□10: 10.000%, PL□11: 30.000%, PL□12: 50.000%, PL□13: 70.000%,
- PL□14: 20.000%, PL□15: 40.000%, PL□16: 60.000%, PL□17: 80.000%

| ON Output    |   |   | Ι  | Data of nv | iTyp⊟Ain | (SNVT_le | v_percent | :) |    |    |
|--------------|---|---|----|------------|----------|----------|-----------|----|----|----|
|              | 0 | 5 | 10 | 20         | 25       | 30       | 35        | 40 | 80 | 75 |
| nvoTyp□Dout1 | 0 | 0 | ٠  | 0          | 0        | •        | 0         | 0  | 0  | 0  |
| nvoTyp□Dout2 | 0 | 0 | 0  | •          | 0        | 0        | 0         | •  | •  | 0  |

•: Output signal ON, O: Output signal OFF

• Example: Conversion from SNVT\_hvac\_mode to SNVT\_switch PL□10: 1 (HEAT), PL□11: 3 (COOL), PL□12: 0 (AUTO), PL□13: 2 (WRMUP), PL□14: 2 (WRMUP), PL□15: 6 (OFF), PL□16: 999, PL□17: 999

| ON Output    |   |   |   | Data of nv | iTyp⊟Ain | (SNVT_hv | /ac_mode) | ) |   |    |
|--------------|---|---|---|------------|----------|----------|-----------|---|---|----|
| ON Output    | 0 | 4 | 6 | 2          | 1        | 6        | 2         | 7 | 3 | FF |
| nvoTyp□Dout1 | • | 0 | 0 | •          | ٠        | 0        | ٠         | 0 | • | 0  |
| nvoTyp□Dout2 | 0 | 0 | • | ٠          | 0        | •        | •         | 0 | 0 | 0  |

•: Output signal ON, O: Output signal OFF

#### Conversion from DIG to ANA (PL□02 (operation mode selection) = 2

When nviTyp□Din1 is ON, the set value of PL□18 is output to nvoTyp□Aout.

When nviTyp $\Box$ Din2 is ON, the set value of PL $\Box$ 19 is output to nvoTyp $\Box$ Aout.

When nviTyp□Din3 is ON, the set value of PL□20 is output to nvoTyp□Aout.

When nviTyp $\Box$ Din1, nviTyp $\Box$ Din2, and nviTyp $\Box$ Din3 are ON simultaneously, the set values are displayed as follows: nviTyp $\Box$ Din3 > nviTyp $\Box$ Din2 > nviTyp $\Box$ Din1

# Save Data Function

### Function Image

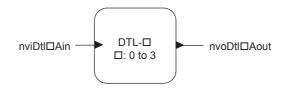

#### Network Variables and Parameters

The Save Data function saves the input data at reception. The saved data is not cleared after the power turns OFF.

#### **Network Variables**

| Network Variable | Variable Type    | Type Change | Name and Function |
|------------------|------------------|-------------|-------------------|
| nviDtl□Ain       | SNVT_lev_percent | Possible    | -                 |
| nvoDtl□Aout      | SNVT_lev_percent | Possible    | _                 |

#### Parameters

| Parameter | Name          | Explanation                         | Default |
|-----------|---------------|-------------------------------------|---------|
| Po□00     | Variable type | Impossible to set from the Operator | 0       |

#### Operation

The analog input data is saved in the EEPROM to prevent losing the data following a power failure.

Usually, the data of nviDtl□Ain is sent to nvoDtl□Aout.

**NOTICE:** Equipment Damage. Do not change the input network variables of this function unless absolutely necessary. Failure to comply will greatly shorten the life of EEPROM.

# Standard Network Variable Types (SNVTs)

The following five standard network variable types can be selected from the Operator for SNVT regarded as the data.

| Parameter<br>Setting | Name                                   | Variable Type    | Descriptions                                                                                                    |
|----------------------|----------------------------------------|------------------|----------------------------------------------------------------------------------------------------|
| 0                    | Percent<br>(Humidity, frequency, etc.) | SNVT_lev_percent | SNVT#: 81<br>Measurement: Percent Level or Humidity<br>Data type: Fixed Point Scalar - signed long<br>Data size: 2 bytes<br>Data range (Resolution):<br>-163.84 to 163.83% (0.005%/bit).<br>The value 0x7FFF represents invalid data. |
| 1                    | Pressure                               | SNVT_Press       | SNVT#: 30<br>Measurement: Gauge Pressure<br>Data type: Fixed Point Scalar - signed long<br>Data size: 2 bytes<br>Data range (Resolution):<br>-3,276.8 to 3,276.7 kilopascals (0.1 kPa)                                                |
| 2                    | Pressure                               | SNVT_Press_p     | SNVT#: 113<br>Measurement: Gauge Pressure<br>Data type: Fixed Point Scalar - signed long<br>Data size: 2 bytes<br>Data range (Resolution):<br>-32,768 to 32,766 Pascals (1 Pa).<br>The value 0x7FFF represents invalid data.          |

# 12 Function Modules

| Parameter<br>Setting | Name                                                                                                    | Variable Type  | Descriptions                                                                                                    |  |  |
|----------------------|----------------------------------------------------------------------------------------------------|----------------|----------------------------------------------------------------------------------------------------|--|--|
| 3                    | Flow                                                                                                    | SNVT_flow      | SNVT#: 15<br>Measurement: Flow<br>Data type: Fixed Point Scalar - unsigned long<br>Data size: 2 bytes<br>Data range (Resolution):<br>0 to 65,534 l/s (1 l/s).<br>The value 0xFFFF represents invalid data.                                                                                     |  |  |
| 4                    | Temperature                                                                                                    | SNVT_temp_p    | SNVT#: 105<br>Measurement: Temperature<br>Data type: Fixed Point Scalar - signed long<br>Data size: 2 bytes<br>Data range (Resolution):<br>-273.17 to 327.66°C (0.01°C).<br>The value 0x7FFF represents invalid data.                                                                          |  |  |
| 5                    | Concentration                                                                                                    | SNVT_ppm       | <ul> <li>SNVT#: 29</li> <li>Measurement: Concentration</li> <li>Data type: Fixed Point Scalar - unsigned long</li> <li>Data size: 2 bytes</li> <li>Data range (Resolution):</li> <li>0 65,535 parts per million (1 ppm)</li> <li>The value 0xFFFF (65,535) represents invalid data.</li> </ul> |  |  |
|                      | HVAC mode                                                                                                    | SNVT_HVAC_mode | SNVT#: 108<br>Contents: HVAC mode<br>Data type: Enumeration Scalar<br>Data size: 1 byte<br>Data range (Resolution): hvac_t Enumeration<br>Typedef File: SNVT_HV.H                                                                                                    |  |  |
| 6                    | <ul> <li>Enum Definitions</li> <li>Value Identifier</li> <li>0 HVAC_AUTO: Controller automatically changes between application modes</li> <li>1 HVAC_HEAT: Heating only</li> <li>6 2 HVAC_MRNG_WRMUP: Application-specific morning warm-up</li> <li>3 HVAC_COOL: Cooling only</li> <li>4 HVAC_NIGHT_PURGE: Application-specific night purge</li> <li>5 HVAC_PRE_COOL: Application-specific pre-cool</li> <li>6 HVAC_OFF: Controller not controlling outputs</li> <li>7 HVAC_TEST: Equipment being tested</li> <li>8 HVAC_EMERG_HEAT: Emergency heat mode (heat pump)</li> <li>9 HVAC_FAN_ONLY: Air not conditioned, fan turned on</li> <li>10 HVAC_ICE: Ice-making mode</li> <li>0xFF HVAC_NUL: Value not available</li> </ul> |                |                                                                                                    |  |  |

# 12 Function Modules

| Parameter<br>Setting | Name                                                                             | Variable Type                                                                                                    | Descriptions                                                                       |
|----------------------|----------------------------------------------------------------------------------|----------------------------------------------------------------------------------------------------|------------------------------------------------------------------------------------|
|                      | HVAC mode                                                                        | SNVT_HVAC_state                                                                                                    | SNVT#: 112<br>Contents: HVAC status<br>Data type: Structure<br>Data size: 12 bytes |
| 7                    | heat_output_secondarySNV<br>cool_outputSNVT_lev_perc<br>econ_outputSNVT_lev_perc | es<br>SNVT_hvac_mode<br>lev_percent-163.83 +163.839<br>T_lev_percent-163.83 +163.83<br>ent-163.83 +163.83% cooling<br>cent-163.83 +163.83% econor<br>nt-163.83 +163.83% fan outp | 3% secondary heat output<br>g output<br>nizer output                               |

# 13 Specifications

#### Table 9 Option Specifications

| Items                         | Specifications                                                                                                    |
|-------------------------------|----------------------------------------------------------------------------------------------------|
| Model                         | SI-W3                                                                                                    |
| Node Type                     | Host Application Node                                                                                                    |
| Communication Speed           | 78 kbps                                                                                                    |
| Communication IC              | Neuron chip FT3120                                                                                                    |
| Communication Driver          | FT-X1 (free topology)                                                                                                    |
| Protocol                      | LonTalk protocol node                                                                                                    |
| Network Variables             | Total: 236<br>Standard Network Variable Types (SNVT): Variable Speed Motor Drive function profile Ver1.1                                                                                                    |
| Network Variable Alias        | Maximum: 50                                                                                                    |
| Maximum Number of Connections | 64 (in one segment)                                                                                                    |
| Total Wiring Length           | Max 500 m                                                                                                    |
| Ambient Temperature           | -10°C to +50°C (14°F to 122°F)                                                                                                    |
| Humidity                      | 95% RH or lower with no condensation                                                                                                    |
| Storage Temperature           | -20°C to +60°C (-4°F to +140°F) allowed for short-term transport of the product                                                                                                    |
| Area of Use                   | Indoors and free from:<br>• Oil mist, corrosive gas, flammable gas, and dust<br>• Radioactive materials or flammable materials, including wood<br>• Harmful gas or fluids<br>• Salt<br>• Direct sunlight<br>• Falling foreign objects |
| Altitude                      | 1000 m (3280 ft.) or lower                                                                                                    |

# Revision History

Revision dates and manual numbers appear on the bottom of the back cover.

MANUAL NO. SIEP C730600 93B <1>

Revision number

Published in Japan August 2018

- Date of publication

| Date of Publication | Revision<br>Number | Section    | Revised Content                     |
|---------------------|--------------------|------------|-------------------------------------|
| August 2018         | <1>                | All        | Addition: Applicable product series |
|                     |                    | Back cover | Revision: Address                   |
| December 2016       | _                  | -          | First edition                       |

# YASKAWA AC Drive Option LonWorks **Technical Manual**

#### **DRIVE CENTER (INVERTER PLANT)**

2-13-1, Nishimiyaichi, Yukuhashi, Fukuoka, 824-8511, Japan Phone: +81-930-25-2548 Fax: +81-930-25-3431 http://www.yaskawa.co.jp

#### YASKAWA ELECTRIC CORPORATION

New Pier Takeshiba South Tower, 1-16-1, Kaigan, Minatoku, Tokyo, 105-6891, Japan Phone: +81-3-5402-4502 Fax: +81-3-5402-4580 http://www.yaskawa.co.jp

YASKAWA AMERICA, INC. 2121, Norman Drive South, Waukegan, IL 60085, U.S.A. Phone: +1-800-YASKAWA (927-5292) or +1-847-887-7000 Fax: +1-847-887-7310 http://www.yaskawa.com

YASKAWA ELÉTRICO DO BRASIL LTDA. 777, Avenida Piraporinha, Diadema, São Paulo, 09950-000, Brasil Phone: +55-11-3585-1100 Fax: +55-11-3585-1187 http://www.yaskawa.com.br

#### YASKAWA EUROPE GmbH

Hauptstraße 185, 65760 Eschborn, Germany Phone: +49-6196-569-300 Fax: +49-6196-569-398 http://www.yaskawa.eu.com E-mail: info@yaskawa.eu.com

#### YASKAWA ELECTRIC KOREA CORPORATION

35F, Three IFC, 10 Gukjegeumyung-ro, Yeongdeungpo-gu, Seoul, 07326, Korea Phone: +82-2-784-7844 Fax: +82-2-784-8495 http://www.yaskawa.co.kr

YASKAWA ELECTRIC (SINGAPORE) PTE. LTD. 151, Lorong Chuan, #04-02A, New Tech Park, 556741, Singapore Phone: +65-6282-3003 Fax: +65-6289-3003 http://www.yaskawa.com.sg

YASKAWA ELECTRIC (THAILAND) CO., LTD. 59, 1st-5th Floor, Flourish Building, Soi Ratchadapisek 18, Ratchadapisek Road, Huaykwang, Bangkok, 10310, Thailand Phone: +66-2-017-0099 Fax: +66-2-017-0799 http://www.yaskawa.co.th

YASKAWA ELECTRIC (CHINA) CO., LTD. 22F, One Corporate Avenue, No.222, Hubin Road, Shanghai, 200021, China Phone: +86-21-5385-2200 Fax: +86-21-5385-3299 http://www.yaskawa.com.cn

#### YASKAWA ELECTRIC (CHINA) CO., LTD. BEIJING OFFICE

Room 1011, Tower W3 Oriental Plaza, No. 1, East Chang An Ave., Dong Cheng District, Beijing, 100738, China Phone: +86-10-8518-4086 Fax: +86-10-8518-4082

#### YASKAWA ELECTRIC TAIWAN CORPORATION

12F, No. 207, Sec. 3, Beishin Rd., Shindian Dist., New Taipei City 23143, Taiwan Phone: +886-2-8913-1333 Fax: +886-2-8913-1513 or +886-2-8913-1519 http://www.yaskawa.com.tw

#### YASKAWA INDIA PRIVATE LIMITED

#17/A, Electronics City, Hosur Road, Bangalore, 560 100 (Karnataka), India Phone: +91-80-4244-1900 Fax: +91-80-4244-1901 http://www.yaskawaindia.in

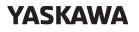

YASKAWA ELECTRIC CORPORATION

In the event that the end user of this product is to be the military and said product is to be employed in any weapons systems or the manufacture thereof, the export will fall under the relevant regulations as stipulated in the Foreign Exchange and Foreign Trade Regulations. Therefore, be sure to follow all procedures and submit all relevant documentation according to any and all rules, regulations and laws that may apply. Specifications are subject to change without notice for ongoing product modifications and improvements.

© 2016 YASKAWA ELECTRIC CORPORATION

MANUAL NO. SIEP C730600 93B <1>-0 Published in Japan August 2018 17-4-18